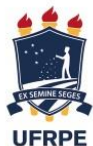

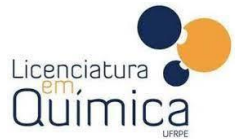

UNIVERSIDADE FEDERAL RURAL DE PERNAMBUCO QUIMICA DEPARTAMENTO DE QUÍMICA CURSO DE LICENCIATURA EM QUÍMICA

JOBSON ALBUQUERQUE DA SILVA

# **DESENVOLVIMENTO DE PROJETO EM REALIDADE AUMENTADA PARA O ENSINO DOS CONCEITOS DA CINÉTICA QUÍMICA**

## JOBSON ALBUQUERQUE DA SILVA

# **DESENVOLVIMENTO DE PROJETO EM REALIDADE AUMENTADA PARA O ENSINO DOS CONCEITOS DA CINÉTICA QUÍMICA**

Trabalho de Conclusão de curso a ser apresentado no Curso de Licenciatura em Química da Universidade Federal Rural de Pernambuco (UFRPE) como parte dos requisitos para a obtenção do título de Licenciado em Química.

**Orientador:** Prof. Dr. Bruno Silva Leite

RECIFE 2021

Dados Internacionais de Catalogação na Publicação Universidade Federal Rural de Pernambuco Sistema Integrado de Bibliotecas Gerada automaticamente, mediante os dados fornecidos pelo(a) autor(a)

J62d Albuquerque, Jobson

 DESENVOLVIMENTO DE PROJETO EM REALIDADE AUMENTADA PARA O ENSINO DOS CONCEITOS DA CINÉTICA QUÍMICA / Jobson Albuquerque. - 2021.

65 f. : il.

 Orientador: Bruno Silva Leite. Inclui referências.

 Trabalho de Conclusão de Curso (Graduação) - Universidade Federal Rural de Pernambuco, Licenciatura em Química, Recife, 2022.

 1. TDIC. 2. Ensino de Química. 3. Aplicativos . 4. Softwares. 5. Realidade Aumentada. I. Leite, Bruno Silva, orient. II. Título

CDD 540

JOBSON ALBUQUERQUE DA SILVA

# **DESENVOLVIMENTO DE PROJETO EM REALIDADE AUMENTADA PARA O ENSINO DOS CONCEITOS DA CINÉTICA QUÍMICA**

BANCA EXAMINADORA

Prof. Dr. Bruno Silva Leite (Orientador – Presidente da banca) Departamento de Educação - UFRPE

\_\_\_\_\_\_\_\_\_\_\_\_\_\_\_\_\_\_\_\_\_\_\_\_\_\_\_\_\_\_\_\_\_\_\_\_\_\_\_\_\_\_\_\_\_\_\_\_\_\_\_\_\_\_\_\_\_\_

Prof. Drª Analice de Almeida Lima Departamento de Educação - UFRPE

\_\_\_\_\_\_\_\_\_\_\_\_\_\_\_\_\_\_\_\_\_\_\_\_\_\_\_\_\_\_\_\_\_\_\_\_\_\_\_\_\_\_\_\_\_\_\_\_\_\_\_\_\_\_\_\_\_\_

Prof. Me. Antônio Inácio Diniz Júnior Unidade Acadêmica de Serra Talhada - UFRPE

\_\_\_\_\_\_\_\_\_\_\_\_\_\_\_\_\_\_\_\_\_\_\_\_\_\_\_\_\_\_\_\_\_\_\_\_\_\_\_\_\_\_\_\_\_\_\_\_\_\_\_\_\_\_\_\_\_\_

Dedico este trabalho a minha Vó Bela que nos deixou há tão pouco tempo. Obrigado por tudo Vó!

\_\_\_\_\_\_\_\_\_\_\_\_\_\_\_\_\_\_\_\_\_\_\_\_\_\_\_\_\_\_\_\_\_\_\_\_\_\_\_\_\_\_\_\_\_\_

*"Porque assim como o céu é mais alto que a terra, os meus caminhos são mais altos que os seus caminhos, e os meus pensamentos mais altos que os seus pensamentos." Isaías 55:9.*

Antes de qualquer palavra de agradecimento às grandes pessoas da minha vida, quero externar minha imensa gratidão primeiramente a Deus por inúmeros motivos, mas em especial pelo bem mais precioso que a mim foi dado que é o dom da vida. Por sua graça e misericórdia estou aqui, por isso a Ele seja toda glória!

Agradeço a toda minha família por todo apoio e torcida nesses longos cinco anos de graduação.

Aos meus pais, Rute e José, em especial à minha mãe que foi uma verdadeira psicóloga. Ela foi necessária para que eu pudesse romper ciclos de uma geração, sendo o primeiro da família a entrar e se formar em uma universidade pública, essa vitória é nossa.

À minha esposa Safira que não mediu esforços para me ajudar, mesmo tendo suas dificuldades, ela sempre buscou forças para me fortalecer.

Aos meus sogros Clóvis e Nirleide, e às minhas cunhadas por ter dedicado tempo em me ajudar em oração.

Às minhas grandes amigas da graduação que levarei para a vida, a saber, Hayanne, Michelly, Évany, Eloisa e Katiuska, amo vocês de todo coração!

Aos meus amigos e companheiros de jornada que foram de igual modo essenciais na Universidade: André (Curumim), Emmanuelle, Alice, Alex, Dany, Higo, Lucas, Fabrício, Thayanne, Victor, vocês são incríveis, sucesso!

A todo corpo docente do DQ da UFRPE, faço menção ao professor André Liesen, ao professor Jandyson, às professoras Ruth Firme e Verônica por todo apoio durante o PIBID e ao professor Euzébio na Residência Pedagógica, vocês são show!

Agradeço ao meu orientador Professor Dr. Bruno Leite, apesar de a pandemia ter limitado nosso contato pessoal, a distância não impediu de revelar o quão incrível esse profissional é, sou grato pelas críticas construtivas, pelos alertas, pela compreensão, por toda orientação no projeto de pesquisa e durante a construção da monografia, desde o tema a ser abordado até os mínimos detalhes quase imperceptíveis. Deus seja louvado por sua vida!

Às professoras Michele France e Prazeres que me orientaram por quase três anos nos projetos de educação realizados no CODAI.

À CAPES pelo fomento dos programas PIBID e RP dos quais participei durante quase toda a graduação e à CNPq pelo subsídio no projeto de pesquisa nesse último ano.

Por fim sou grato a todos que de alguma forma foram fundamentais para que eu pudesse chegar até aqui.

#### **RESUMO**

É por consequência do desenvolvimento das Tecnologias Digitais de Informação e Comunicação (TDIC) que hoje, no século XXI, diversos caminhos podem ser criados a fim de possibilitar a construção do conhecimento em um contexto educacional. Os meios pelos quais os processos de ensino e aprendizagem são aplicados, outrora limitados a quatro paredes em um ensino tradicional e autoritário, vêm adquirindo cada vez mais espaço no mundo digital e isso reflete na ideia de ter um futuro ainda mais imerso a esse cenário. Os aplicativos para *smartphones*, por exemplo, já são realidades na educação e tanto professores quanto alunos vêm progredindo na sua utilização dentro e fora da sala de aula, viabilizando a aprendizagem móvel, característica bem relevante na era digital. Isto posto, este trabalho teve por finalidade desenvolver um aplicativo em realidade aumentada para o ensino dos conceitos de Cinética Química a fim de auxiliar, como recurso didático digital, nos processos educacionais. Para seu desenvolvimento foram buscados caminhos para uma capacitação básica na área de programação a fim de ampliar a visão e saber qual o melhor *software* para desenvolvimento do aplicativo em realidade aumenta (RA). Os *softwares* escolhidos para a ação foram o *Unity* e o *Vuforia,* uma vez que ambos permitem criar e associar mutuamente seus recursos como os *assets* gráficos*,* os marcadores a serem plotados por meio de suas coordenadas, além das operações como animação, associação de RA e por fim criação de aplicativos. Foram realizados testes iniciais com os *softwares* utilizados no trabalho culminando na produção de duas experiências em RA por meio de objetos gráficos da biblioteca da *Unity* servindo como ponto de partida para a construção do aplicativo como um todo. A proposta para o desenvolvimento do aplicativo em Realidade Aumentada se mostrou bastante interessante no que diz respeito à inovação para o ensino de Química, tal como o produto adquirido nesse processo, tendo potencial para se trabalhar em sala de aula tanto por professores quanto por alunos.

**PALAVRAS-CHAVES:** TDIC, Ensino de Química, aplicativos, *softwares*, realidade aumentada.

## **ABSTRACT**

It is as a result of the development of Digital Information and Communication Technologies (DICT) that today, in the 21st century, several paths can be created in order to enable the construction of knowledge in an educational context. The means by which teaching and learning processes are applied, formerly limited to four walls in traditional and authoritarian teaching, have been acquiring more space in the digital world and this reflects the idea of having a future even more immersed in this scenario. Smartphone apps, for example, are already a reality in education and both teachers and students have been making progress in their use inside and outside the classroom, enabling mobile learning, a very relevant feature in the digital age. That said, this work aimed to develop an app in augmented reality for teaching the concepts of Chemical Kinetics in order to assist, as a digital didactic resource, in educational processes. For its development, paths were sought for a basic training in the area of programming in order to broaden the vision and know which is the best software for app development in augmented reality (AR). The software chosen for the action were Unity and Vuforia, since both allow mutually creating and associating their resources such as graphic assets, markers to be plotted using their coordinates, in addition to operations such as animation, AR association and finally creating apps. Initial tests were carried out by the software used in the work, culminating in the production of two AR experiments using graphical objects from the Unity library, serving as a starting point for building the app as a whole. The proposal for the development of the app in Augmented Reality proved to be quite interesting with regard to innovation for teaching Chemistry, such as the product acquired in this process, having the potential to work in the classroom by both teachers and students.

**KEYWORDS:** DICT, Chemistry Teaching, apps, softwares, Augmented Reality.

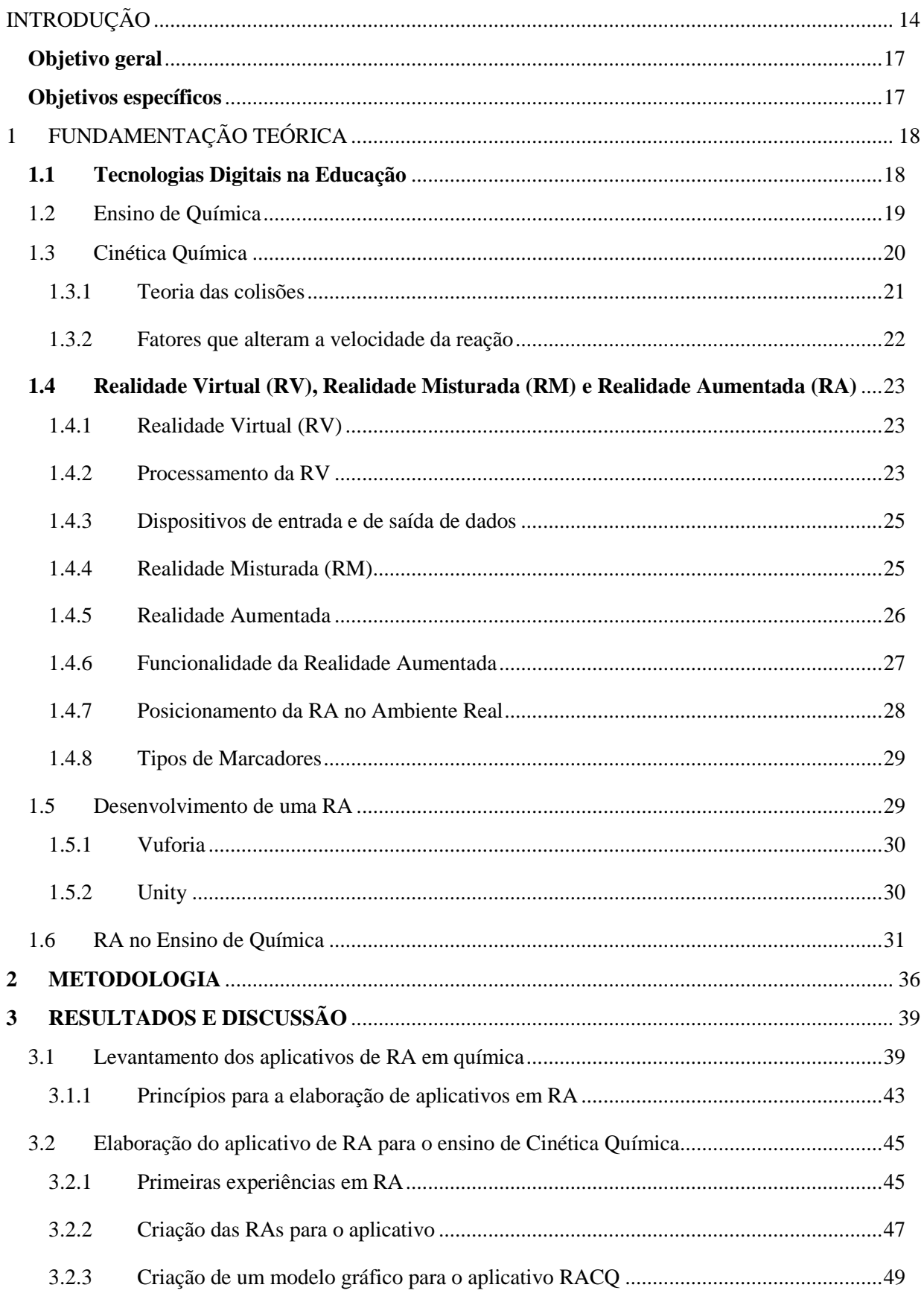

# **SUMÁRIO**

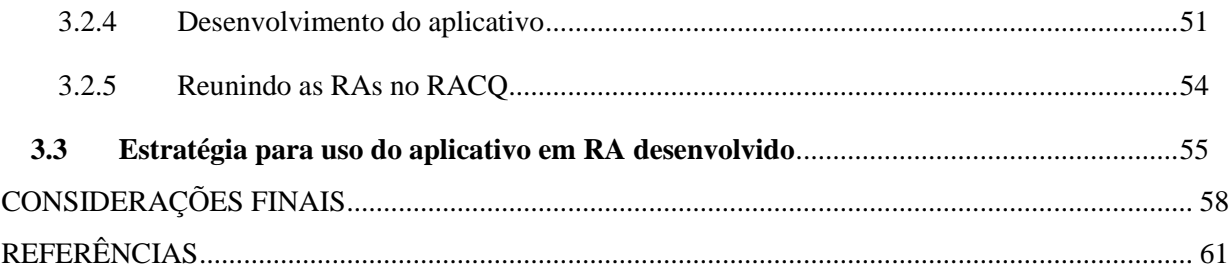

## **LISTA DE FIGURAS**

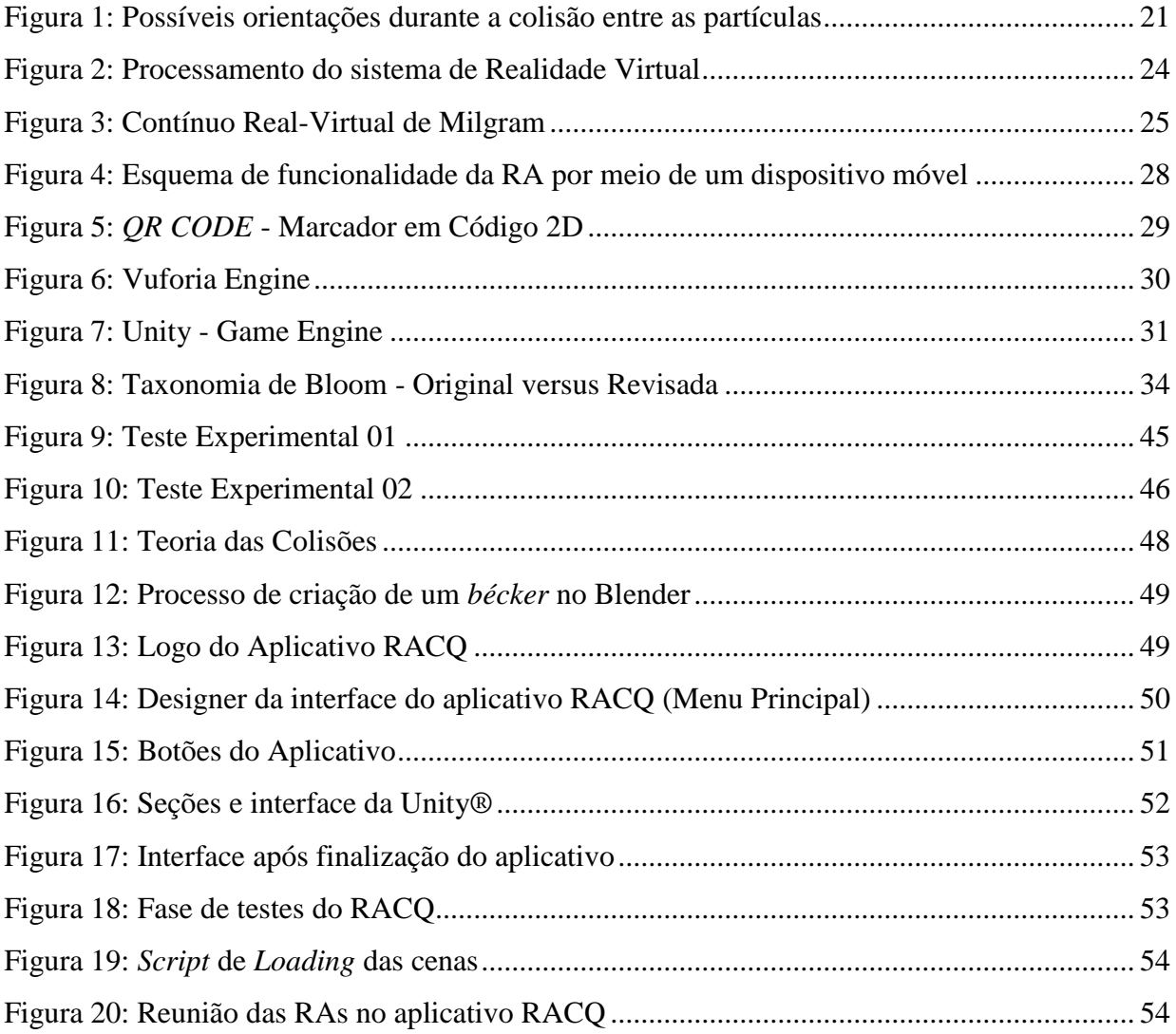

## **LISTA DE QUADROS E TABELAS**

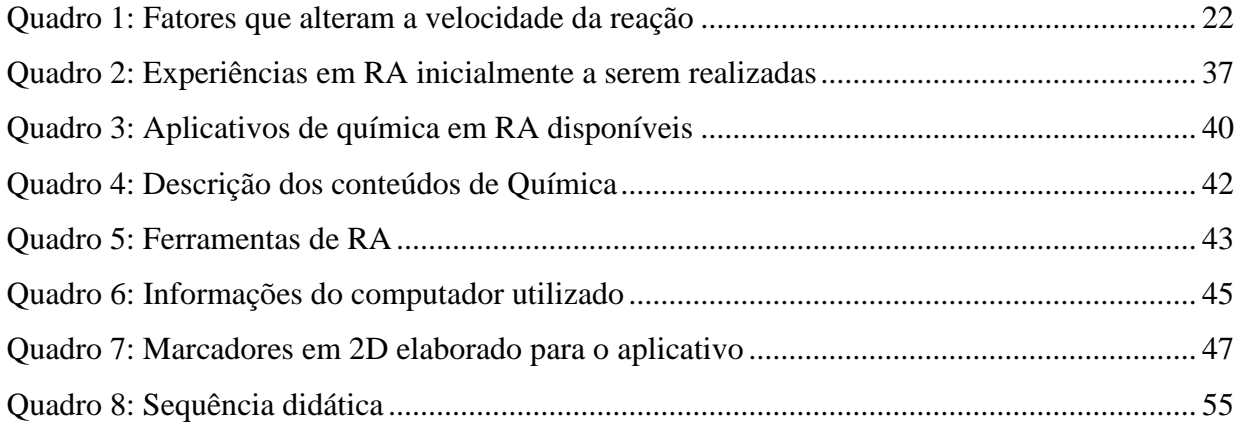

## <span id="page-13-0"></span>**INTRODUÇÃO**

A evolução das tecnologias digitais tem sido responsável por diversas transformações na forma como se dá o processo de ensino e aprendizagem da sociedade contemporânea. As configurações de escola que temos hoje, ainda que muitas vezes possuam características fortes do século anterior, tem mudado e adquirido uma nova "roupagem" por meio da inserção das tecnologias digitais, alterando de certa maneira o modo em como professor e aluno se relacionam dentro do contexto da sala de aula, imputando novos papéis aos indivíduos do meio para que suas atuações sejam de fato significativas. O aluno nessa nova era adquire um posicionamento mais ativo e isso se dá ao fato, também, da mudança em que a escola sofre ao se apropriar dos novos recursos digitais e das metodologias atuais, saindo de um ensino redentor e passando a aplicar uma pedagogia mais transformadora. Nesse processo vão surgindo novas visões de mundo, e tanto o aluno quanto o professor vão enxergando pontos e questões a serem problematizados no contexto escolar, abrangendo-se para fora dele na busca por compreender questões da vida, descobrindo métodos alternativos para uma pedagogia geradora de sentidos, articulando a teoria com a prática. Segundo Dermeval Saviani (2011, p. 14) "A escola existe para propiciar a aquisição dos instrumentos que possibilitam o acesso ao saber elaborado (ciência), bem como o próprio acesso aos rudimentos desse saber", nesse sentido, ao articular o ensino com os novos recursos tecnológicos, se faz necessário verificar se de fato existe eficácia nos métodos de ensino aplicados tal como observar a potencialidade dessas tecnologias para o ensino.

É notado que as tecnologias digitais da Informação e Comunicação (TDIC) vêm, dia após dia, conquistando espaço no cotidiano de muitas pessoas, com isso é possível considerar que elas podem ter certa influência nas mudanças observadas no âmbito educacional pelo fato de que quando inseridas nesses ambientes elas possuem grandes potenciais de motivação, despertando o interesse dos estudantes (LEITE, 2020). As tecnologias móveis, por exemplo, estão praticamente em todos os lugares, possuindo uma hegemonia entre os jovens, o que oferece um campo vasto para o desenvolvimento de projetos educacionais dentro da escola, se apropriando dos recursos oferecidos pelos próprios alunos para a sua concepção e até mesmo a realização de atividades que possam estar articuladas ao que diz respeito à aprendizagem móvel (ou *mobile learning*) (MOURA, 2012). Segundo Leite (2015)

A aprendizagem móvel é considerada como qualquer tipo de aprendizagem que ocorre quando o estudante não está em um local pré-definido, estático e estipulado pelo professor ou instituição de ensino, ou no momento em que a aprendizagem acontece quando o estudante 'tira' vantagem das oportunidades de aprendizagem oferecidas por tecnologias móveis (LEITE, 2015, p. 336).

Dessa maneira o professor pode mediar o conteúdo por meio da apropriação do recurso digital móvel, despertando o interesse dos alunos por meio dessa aproximação que os mesmos possuem desses dispositivos tecnológicos.

Ao realizar uma busca informal em plataformas de pesquisa, é notório o fato de existir uma extensa possibilidade de mecanismos de uso dos recursos digitais, e em específico das tecnologias móveis, para a aprendizagem do aluno dentro da sala de aula com mediação do professor e até mesmo a promoção da aprendizagem móvel em qualquer espaço de vivência. De acordo com trabalho de pesquisa de Portz e Eichler (2013), foi observado que houve uma apropriação dos dispositivos móveis para realizar uma atividade na qual se fez uso de jogos digitais no ensino de química contemplando o assunto de tabela periódica, envolvendo os alunos do segundo ano de um colégio da rede pública estadual do Rio Grande do Sul. Já no projeto de Queiroz *et al*. (2015) eles elaboram e avaliam um aplicativo para se trabalhar os conceitos de modelos atômicos e tabela periódica na sala de aula e também de forma remota, não excluindo a mediação do professor, mas dando autonomia aos alunos para a inserção nesses ambientes virtuais a partir dos dispositivos móveis.

De fato existem diversas possiblidades para a utilização das TDIC no desenvolvimento de atividades relacionadas com a aprendizagem dos alunos, e entre essas possibilidades vem surgindo ao longo da última década trabalhos direcionados na aplicação da Realidade Aumentada (RA) por meio da utilização dos *smartphones* para os mais variados fins e em especial à educação (QUEIROZ *et al.,* 2015; LEITE, 2020; ALMEIDA; SILVA, 2017; OLIVEIRA, 2018). Esse instrumento é consequência da consolidação de diversas tecnologias presentes no nosso cotidiano, o que abre as portas para que alunos e professores criem seus projetos de ensino e aprendizagem a medida que esses recursos se tornam acessíveis ao público. A realidade aumentada é a ação de incluir objetos virtuais, programados em um *software*, em um ambiente real fazendo uso de um recurso tecnológico (LEITE, 2020) e que, segundo Tori e Hounsell (2018), enriquece o ambiente físico com objetos sintetizados computacionalmente, permitindo a coexistência de objetos reais e virtuais.

A RA está dentro das inovações técnicas que possui um potencial para transformar o ambiente educacional, podendo alcançar grande influência econômica na sociedade com a aplicação em diversos setores. A RA permite uma interação com objetos virtuais e reais ao mesmo tempo, sendo assim ela pode ser experimentada pelo usuário a partir do momento que há uma transposição de elementos do ambiente virtual para o ambiente real, o que confere a ela a característica de ser um recurso atrativo e motivador. Pensando no contexto escolar onde o professor precisa constantemente se atualizar e buscar meios para despertar o interesse do aluno ao assunto. Nota-se certa potencialidade na utilização da realidade aumentada para esse fim uma vez que ela fornece uma visão 3D do objeto estudado, geralmente vistos pelo aluno numa visão linear das informações expostas no quadro e/ou no livro. A possibilidade de se trabalhar com RA no ensino cria caminhos para aguçar a imaginação dos estudantes, despertando interesse, associando o conceito com exemplos teóricos práticos, viabilizando o desenvolvimento de atividades relacionadas com aprendizagem móvel, além de estar entro do contexto das metodologias ativas.

Destaca-se que o advento das tecnologias digitais mudaram os espaços de vivência de toda sociedade, influenciando diretamente na forma como enxergamos o mundo criando dois ambientes de convívio: o físico, que se caracteriza pelos elementos ditos reais, palpáveis, e o ambiente virtual, onde é denominado como ciberespaço (GIBSON, 1984). Em consequência disso, o modelo de escola que tínhamos foi afetado tanto negativa quanto positivamente gerando as novas configurações da escola do século XXI. As práticas pedagógicas da escola tradicional do século passado, que muitas vezes são adotadas hoje, são vistas como desinteressantes por parte dos alunos uma vez que estes estão totalmente imersos no contexto digital. Se a Era mudou, se faz necessário seguir esse ritmo de mudanças e adotar metodologias ativas para que o ensino também desperte o interesse dos alunos pode ser uma alternativa, gerando motivação a fim de transformar as relações dentro e fora da sala de aula.

Visando esse contexto da utilização das TDIC, surge a necessidade de se criarem instrumentos que possibilitem ao estudante, em constante contato com dispositivos móveis, a aprendizagem de forma lúdica, interativa, significativa e motivadora. Em razão disso o presente trabalho busca o desenvolvimento de um aplicativo em realidade aumentada que esteja articulado ao ensino da Cinética Química a fim de auxiliar os professores e os alunos na construção de um conhecimento mais sólido, significativo e transformador. Além disso, a pesquisa visa estimular outros pesquisadores, licenciandos e professores a voltarem o foco para esta área da realidade aumentada. Nesse olhar a RA se torna importante tanto para o meio acadêmico, pois se apropria de um recurso tecnológico atual e promissor que movimenta a pesquisa científica, quanto para o ambiente escolar contribuindo para o desenvolvimento de

atividades relacionadas com a inclusão das TDIC, em especifico os dispositivos móveis, nas práticas pedagógicas de professores da educação básica, auxiliando no processo de construção do conhecimento químico dos alunos, por meio do desenvolvimento de aplicativos desenvolvidos em realidade aumentada. Para isso, teremos como:

## <span id="page-16-0"></span>**Objetivo geral**

 Desenvolver um aplicativo em realidade aumentada para o ensino dos conceitos de cinética Química.

## <span id="page-16-1"></span>**Objetivos específicos**

- Analisar os aplicativos de química disponíveis para servir como guia para a elaboração do aplicativo em realidade aumentada;
- Investigar os princípios fundamentais (teóricos e práticos) para a elaboração de aplicativos em realidade aumentada;
- Desenvolver estratégias para o uso do aplicativo desenvolvido, de modo a contribuir na construção do conhecimento químico.

## <span id="page-17-0"></span>**1 FUNDAMENTAÇÃO TEÓRICA**

#### <span id="page-17-1"></span>**1.1 Tecnologias Digitais na Educação**

Há poucas décadas, com o surgimento das primeiras tecnologias digitais, os dialogados sobre os termos virtual e real exprimiam ideias completamente diferentes tendo em vista os recursos disponíveis na época que permitiam ao usuário experimentar até um determinado nível de sensação. Para Tori *et al*. (2018, p. 12) o "virtual se refere a ambientes ou elementos que são sintetizados por meio de dispositivos digitais e que podem ser replicados de forma imaterial", já o "Real se refere a ambientes ou elementos que o usuário considere como sendo pertencentes à sua realidade." (TORI *et al*., 2018, p. 12).

Hoje em dia com o aumento da interação do ser humano com a tecnologia no âmbito digital e os constantes estudos para o desenvolvimento de ferramentas na área da computação, a noção de espaço real e virtual vem diminuindo progressivamente. Essas interações com o mundo virtual acabam propiciando sensações como se o usuário estivesse em contato com elementos do mundo físico ou dito "mundo real", o que exclui a ideia de que o ambiente virtual é apenas uma realidade paralela, mas que faz parte da nossa vivência uma vez que se entende por realidade tudo aquilo que pode ser captado através nossos sentidos (TORI *et al*., 2018).

Diversas tecnologias digitais vêm sendo desenvolvidas no intuito de aproximar o ambiente real do virtual com os mais variados objetivos, desde o uso na medicina até a sua utilização na construção civil como também na educação. A Realidade Virtual (RV) e a Realidade Aumentada (RA), por exemplo, têm adquirido espaço nesse contexto, visto que graças a elas o usuário pode simular determinadas ações e obter resultados próximos àqueles que seriam reproduzidos no mundo físico (TORI *et al*., 2018).

No contexto educacional, tecnologias digitais como essas ganham força e assume um papel de grande valia, uma vez que, segundo Leite (2015, p. 28) "facilita o interesse dos alunos pelos conteúdos" e que apresentam "novas linguagens, que fazem parte do cotidiano dos alunos e das escolas" (LEITE, 2015, p. 28). O blog Novos Alunos (2017) do Sistema Educacional Brasileiro (SEB), apresenta sete vantagens no uso da tecnologia em sala de aula, viabilizando o desenvolvimento de habilidades importantes, sendo elas:

- Melhora a interpretação das informações
- Possibilita a discussão dos temas das aulas
- Deixa a aula mais dinâmica e atraente
- Facilita a organização das informações
- Estimula o autodidatismo
- Reduz a evasão escolar
- Inclui os diferentes tipos de alunos

Notadamente o processo de inserção de determinados recursos digitais mostram diversas faces da educação que podem ser exploradas, transformando as práticas pedagógicas tradicionais limitadas a quatro paredes, em possibilidades de ressignificar conceitos e ideias no pensamento do aluno frente a determinado conteúdo, quiçá também dos professores. Sob outra perspectiva, é preciso entender, conforme Leite (2021):

> [...] que, as tecnologias e seus aplicativos por si só não trarão mudanças efetivas, se não vierem acompanhadas de propostas metodológicas que valorizam a construção do conhecimento e de sua importância na realidade social do estudante (LEITE, 2021, p. 2).

Sendo a aprendizagem um processo dinâmico, não linear, complexo e com participação ativa do indivíduo (DEMO, 2004), se faz necessário observar os caminhos pelos quais serão trilhados e articulados a prática pedagógica para que os recursos tecnológicos digitais a ela associados seja realmente eficazes e pertinentes nas atividades laborais do docente.

#### <span id="page-18-0"></span>**1.2 Ensino de Química**

A química possui uma linguagem própria e apresenta uma forma diferente de ver e entender o mundo. Não basta apenas expor ideias e conceitos, para sua plena realização, se faz necessário traçar caminhos para que o estudante possa enxergar no seu contexto aquilo estudado teoricamente, sistematizando o ensino e fomentado ideias. Segundo Lima (2012, p. 4), o "ensino de Química deve ser problematizador, desafiador e estimulador, de maneira que seu objetivo seja o de conduzir o estudante à construção do saber científico" e de fato deve ser para então cumprir o seu papel dentro e fora da sala de aula. Para isso, o professor de Química deve aproximar os estudantes de práticas utilizadas pela ciência no intuito de lhes auxiliar na apropriação de fenômenos do cotidiano e conceitos científicos, favorecendo, deste modo, o desenvolvimento de uma visão crítica e reflexiva por parte dos educandos.

O ensino de Química, nesse sentido, pode mudar a forma como os estudantes lidam com questões do dia a dia. Observando as Orientações Curriculares Nacionais para o Ensino Médio (2006), percebe-se que a relevância da área de Ciências da Natureza, a qual a Química está inserida, no desenvolvimento intelectual do estudante do ensino médio, está tanto na qualidade quanto na quantidade dos conceitos, buscando dar significado nos componentes curriculares desta grande área, tendo a Química, assim com os demais componentes, uma razão de ser um objetivo específico dentro da formação do estudante, com isso o ensino de Química precisará dialogar com os demais campos de ensino além de cumprir suas atribuições especificas para um conhecimento científico.

Quando analisado na literatura, é de consenso de autores (SOUZA; LEITE; LEITE, 2015; ROCHA; VASCONCELOS, 2016; COSTA *et al.,* 2017) que uma das principais dificuldades por parte dos alunos com relação a Química se dá pelo alto grau de abstração de conceitos, a necessidade de memorização de informações e fórmulas, a apresentação de modelos representativos concebidos por diversos cientistas por óticas diferentes, entre outros motivos que acabam por se configurar em obstáculos na prática docente. No ensino da Cinética Química (dentro da grande área), muitas vezes os alunos se deparam com aulas mais expositivas e que segundo Lima *et al.* (2000) algumas práticas pedagógicas acabam por não levarem em conta os conhecimentos prévios nem o cotidiano dos alunos frente aos fenômenos que a Cinética Química podem explicar. Tal situação faz com que o ensino seja desmotivante e sem sentido, provocando pouca influência da Química nas atitudes do indivíduo e, consequentemente, a atuação deste no meio se torna pouco produtiva.

Alguns autores descrevem o estudo da Cinética Química como sendo extremamente relevante no entendimento das reações químicas e do equilíbrio químico (KAYA; GEBAN, 2012; MORTIMER, 2013). Esse ramo da Química é importantíssimo para o desenvolvimento da sociedade, pois provê diversos entendimentos sobre fenômenos do dia a dia, assim a Cinética Química:

- Possibilita a produção de diversos compostos importantes para a vida;
- Fornece ferramentas necessárias para diminuir a velocidade de reações indesejadas, o que abre um leque de possibilidades no dia a dia;
- Traz o conhecimento dos fatores que alteram na velocidade das reações do dia a dia.

### <span id="page-19-0"></span>**1.3 Cinética Química**

Para a compreensão das transformações químicas se faz necessário entender um fator fundamental que é a velocidade com que as reações químicas acontecem. O campo da Cinética Química surge justamente para elucidar essas questões, estudando os mecanismos reacionais e os fatores que influenciam diretamente na forma como as reações ocorrem (MORTIMER, 2013). Segundo Fonseca (2016):

> A Cinética química estuda a taxa de desenvolvimento das reações e os fatores que a influenciam. Estuda ainda a possibilidade de controlar essa taxa de desenvolvimento,

tornando as reações mais rápidas ou mais lentas, com base no mecanismo das reações. (FONSECA, 2016, p.151)

Uma reação química nada mais é do que um processo de transformação da constituição química da matéria e pode ser evidenciada de diversas formas, por meio da alteração da cor de determinada substância, pelo desprendimento de gases, pela produção de odores ao ambiente, pela liberação de luz, precipitação de sólidos, aquecimento ou qualquer mudança na textura da matéria. A cinética Química oferece ferramentas para compreender a taxa ou velocidade com que essas reações ocorrem tanto a nível macroscópico quanto na dimensão atômica (ATKINS, 2012).

#### <span id="page-20-0"></span>1.3.1 Teoria das colisões

Para que uma reação aconteça, a colisão entre as partículas dos reagentes precisa acontecer de forma adequada e com uma energia maior que a energia mínima necessária para que a reação aconteça, denominada Energia de Ativação (Ea). (ATKINS, 2012)

Nem todas as colisões entre as partículas são eficazes e, consequentemente, não dão origem a novos produtos. As colisões que quebram as ligações dos reagentes e formam novas ligações, são chamadas colisões efetivas, o que, nesse processo, forma um composto intermediário chamado de complexo ativado, sendo um estado de transição entre os reagentes e produtos (USBERCO, 2002).

<span id="page-20-1"></span>Segundo Fonseca (2016) a colisão pode ser favorável ou desfavorável, sendo um fator preponderante para que a reação aconteça. A Figura 1 descreve essa orientação entre as partículas, evidenciando a colisão efetiva onde ocorrerá a formação do complexo ativado e a formação dos novos produtos.

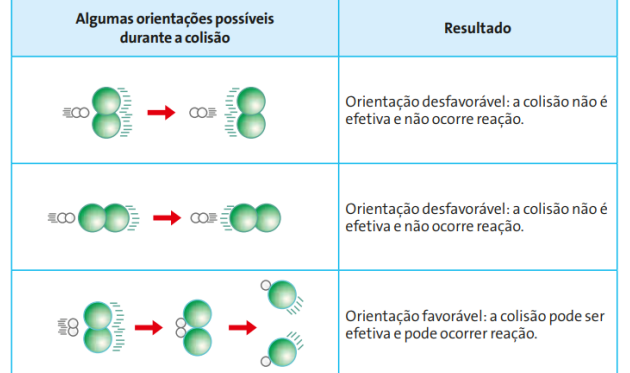

#### **Figura 1:** Possíveis orientações durante a colisão entre as partículas

Autor: Fonseca (2016, p. 157)

## <span id="page-21-0"></span>1.3.2 Fatores que alteram a velocidade da reação

Alguns fatores influenciam na velocidade com que as reações acontecem. Fonseca (2016) detalha cada fator que pode inferir na velocidade das reações. Segundo Fonseca (2016, p. 161) "controlando esses fatores isoladamente ou em conjunto, o químico consegue alterar a taxa de desenvolvimento de uma reação". Destacam-se alguns fatores: superfície de contato, pressão, temperatura, concentração de reagentes e catalisadores, conforme resume o Quadro 1.

<span id="page-21-1"></span>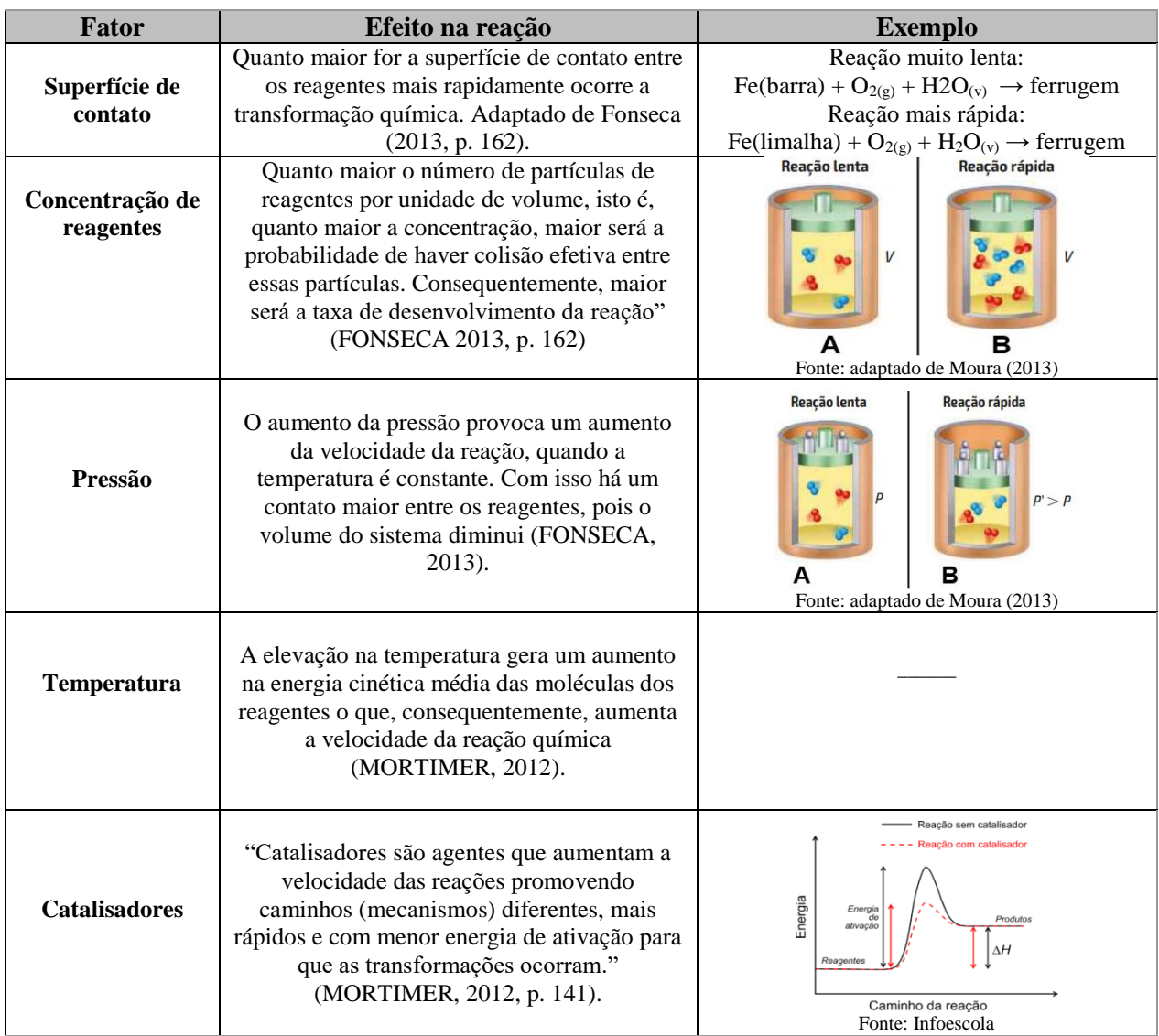

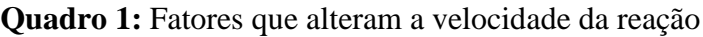

Fonte: Adaptado de Fonseca (2016)

#### <span id="page-22-0"></span>**1.4 Realidade Virtual (RV), Realidade Misturada (RM) e Realidade Aumentada (RA)**

Para compreensão da Realidade Aumentada (RA), primeiro se faz necessário entender um pouco sobre Realidade Virtual (RV) e consequentemente realidade misturada.

#### <span id="page-22-1"></span>1.4.1 Realidade Virtual (RV)

Para Kirner *et al*. (2007, p. 9) a Realidade Virtual é "uma interface avançada para aplicações computacionais, que permite ao usuário navegar e interagir, em tempo real, com um ambiente tridimensional gerado por computador, usando dispositivos multissensoriais". (KIRNER *et al.* (2007, p. 9). A RV enfatiza a interação do usuário com o ambiente tridimensional, sendo essa interação de maneira imersiva por meios de *hardwares* desenvolvidos para experiência e contato com geração de imagens em tempo real (KIRNER *et al.* 2007).

Ao observar o desenvolvimento dessas tecnologias, percebe-se que as definições de real e virtual eram tratadas, de acordo com Tori *et al.* (2018), como "mutuamente exclusivas", uma vez que a RV objetivava transportar o usuário do mundo real para o mundo virtual, fazendo o mesmo sentir apenas o que é virtual. A discussão que há nesse ponto girava em torno das noções de realidade, ou seja, real seria apenas o que é palpável ou estaria ligado a tudo que podemos sentir no âmbito das emoções e percepções da nossa psique? Isso dado ao fato de que na RV a percepção do mundo virtual se torna ainda maior a partir do momento que o usuário experimenta essa interface (TORI *et al.* 2018).

É na década de 90, com o surgimento da RA, que as noções de virtual e real foram mitigadas por meio da inclusão dos elementos virtuais no mundo real, combinando esses elementos com os objetos físicos, aumentando a interatividade humano-máquina em tempo real, gerando sensações de proximidade (KIRNER *et al.* 2007).

#### <span id="page-22-2"></span>1.4.2 Processamento da RV

A Realidade Virtual se dá por meio da imersão do usuário no ambiente virtual, os elementos ou ambientes virtuais são aqueles sintetizados por meio de dispositivos digitais, podendo ser reproduzidos de forma não material (LÉVY, 2003). A Figura 2 faz uma representação do processamento de um sistema de realidade virtual.

<span id="page-23-0"></span>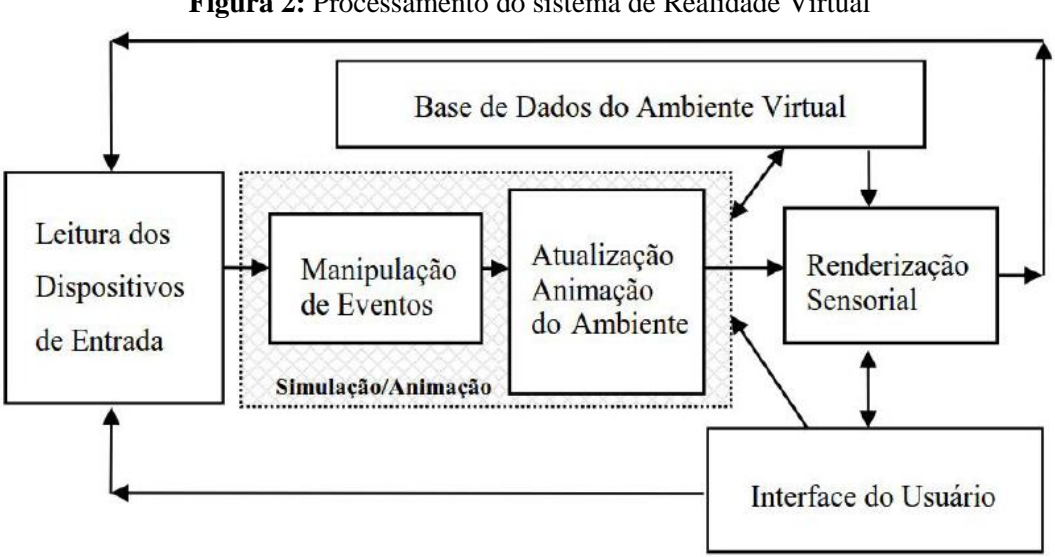

**Figura 2:** Processamento do sistema de Realidade Virtual

Fonte: Tori *et al.* (2018)

O sistema de RV é experimentada com base num ciclo de processamento e se resume, conforme Tori *et al.* (2018, p. 16) em "leitura dos dados dos dispositivos de entrada, execução da simulação/animação e renderização sensorial". A renderização sensorial engloba tanto a parte visual e auditiva quanto a háptica, ou seja, os estímulos táteis. Nesse processamento o tempo entre a leitura dos dados de entrada e a renderização dos elementos virtuais, para que o usuário possa experimentar melhor sensação de presença e imersão, precisa estar abaixo dos 20 *µs*, e é denominado na computação gráfica como tempo de latência de jogo (TORI *et al.,* 2018).

O tempo de latência é fundamental na RV, se o usuário não tem uma latência baixa o suficiente sua experiência no jogo será prejudica e, consequentemente, torna sem muito efeito a sensação de presença e de imersão que a realidade virtual propicia. Para que se alcance um melhor tempo de latência, Tori *et al.* (2018) surge algumas técnicas de abordagem na construção do jogo como:

- Utilizar a técnica de Timewarp/Reprojection;
- Diminuir o tempo de atualização de todos os pixels;
- Aumentar a taxa de atualização;
- Otimização de GPU buffering;
- Previsão do movimento da cabeça do usuário.

#### <span id="page-24-0"></span>1.4.3 Dispositivos de entrada e de saída de dados

Os dispositivos de entrada e de saída na realidade virtual definem a experiência do usuário com o ambiente no qual ele está imerso. De acordo com Costa e Ribeiro (2009, p. 22), os dispositivos de saída conferem ao usuário da RV a sensação de "sentir-se dentro do ambiente sintético". Já os de entrada possibilitam o "envolvimento do usuário e sua interação com tal ambiente" (COSTA; RIBEIRO, 2009, p. 22).

Os dispositivos de saída mais usuais para a RV são os famosos óculos de realidade virtual, onde há maior imersão do usuário com o ambiente sintético, além da utilização de auto-falantes e até *headsets,* para aguçar a audição (COSTA e RIBEIRO, 2009). Os dispositivos de entrada mais utilizados são: teclado, mouse, *trackballs*, digitalizadores de mesa (scanners), canetas digitais e microfones. No âmbito de sistemas de Realidade Virtual, de acordo com Costa e Ribeiro (2009), o complemento desses dispositivos utilizados pode promover maior experiência com a RV, uma vez que trabalham com os sentidos de maneira geral, aproximando o mundo virtual do real.

#### <span id="page-24-1"></span>1.4.4 Realidade Misturada (RM)

A realidade misturada surge em pauta nesse contexto de RA e RV. Segundo Rodello *et al.* (2010, p. 1) a RM "propõe a combinação de cenas do mundo real com o virtual, oferecendo ao usuário uma maneira intuitiva de interagir com determinada aplicação." É a partir dessa discussão que Milgram *et al.* (1994) apresentam um contínuo real-virtual que faz uma caracterização dos ambientes de Realidade Misturada como mostra a Figura 3.

<span id="page-24-2"></span>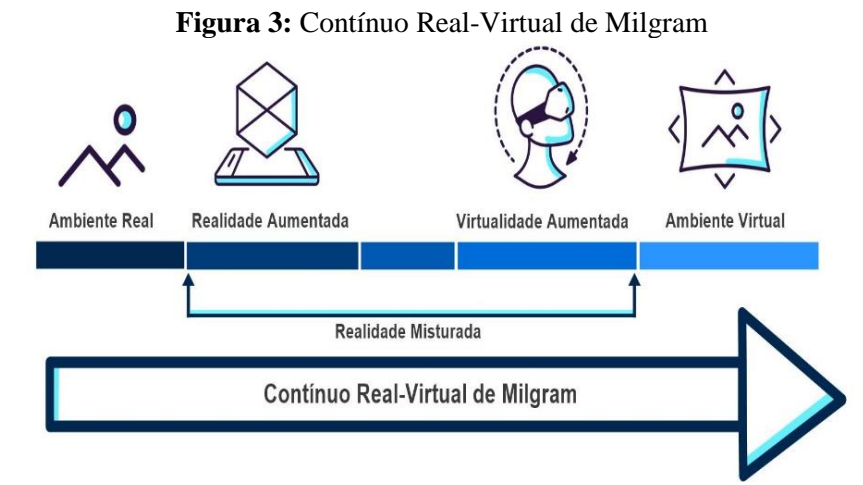

Fonte: Adaptado de Milgram *et al.* (1994)

Conforme o contínuo proposto, o ambiente real se encontra no extremo esquerdo na figura 3, enquanto o ambiente virtual se localiza no extremo direito da imagem. À medida que as experiências desenvolvidas se aproximam do ambiente real, há uma predominância do real sobre o virtual, nesse caso teremos o que chamamos de Realidade Aumentada. Quando esse deslocamento se aproxima do ambiente real, então haverá uma predominância do virtual sobe o real, logo teremos o que Milgram *et al.* (1994) chama de virtualidade aumentada. A RA, conforme Milgram *et al.* (1994) pode ser entendida como a mistura de mundos reais e virtuais em algum ponto da realidade/virtualidade contínua, que faz a conexão de ambientes completamente reais a ambientes completamente virtuais.

#### <span id="page-25-0"></span>1.4.5 Realidade Aumentada

A Realidade Aumentada se consolida dentro da grande área da Computação Gráfica (CG). A CG é uma extensão da Ciência da Computação que aplica seus estudos para a criação de instrumentos computacionais e aplicações tecnológicas que facilitem a forma como determinado organismo social veicule suas informações. Diante disto a computação gráfica vem desenvolvendo imagens que simulem ou recriem o mundo real por meios de técnicas e algoritmos computacionais.

A RA surge a partir do desenvolvimento da Realidade Virtual (RV) (TORI *et al.* 2018), que nada mais é do que uma interface computacional que possibilita uma interação em tempo real do usuário com objetos virtuais por meio da imersão deste usuário no ambiente virtual através de dispositivos especiais para a realização da experiência, como óculos de RV, capacetes especiais, ambiente virtual e etc. (KIRNER, 2011). Para Leite (2020) essa tecnologia propicia uma experiência de imersão com alto grau de realismo e sensação de presença, onde o ser humano pode vivenciar sentimentos reais a partir dos simuladores de RV. Na realidade aumentada RA, derivada da realidade virtual, a experiência se dá de forma inversa, o usuário vivencia o momento por meio da inserção dos elementos virtuais no espaço físico (ambiente real), sendo considerada por alguns autores como a melhoria do mundo real com textos, imagens e objetos virtuais gerados por computadores que busca dinamizar o espaço através da representação numa dimensão 3D.

Na literatura existem diversos autores que aplicam seus estudos no desenvolvimento de projetos com base em RV e RA. Se tratando de realidade aumentada vemos algumas definições do ponto de vista de cada autor que converge para um único ponto que é a caracterização desse recurso tecnológico. Para Kirner e Siscoutto (2007, p. 10) "é o enriquecimento do ambiente real com objetos virtuais, usando algum dispositivo tecnológico, funcionando em tempo real". Segundo Insley (2003) a realidade aumentada se trata de uma melhoria do mundo real por meios da inserção de elementos virtuais para que o usuário compreenda o mundo, por isso do termo usado por ela como "melhoria" do espaço real. Já Azuma (2001) diz que a RA é um sistema que auxilia o mundo real com objetos virtuais onde "aplica-se a todos os sentidos, incluindo audição, tato e força e cheiro." (AZUMA, 2001, p. 25).

É por volta de 1960 que surgem os primeiros indícios da utilização da realidade aumentada pelo pesquisar Ivan Sutherland e desde então, com o avanço das tecnologias computacionais, este recurso vem sendo utilizado com frequência por diversos usuários.

## <span id="page-26-0"></span>1.4.6 Funcionalidade da Realidade Aumentada

Para que o usuário experimente a realidade aumentada se faz necessário alguns elementos funcionais básicos na composição do recurso, nesse sentido os usuários precisam dispor de alguns *hardwares* e *softwares* na criação da experiência e para exibi-la se faz necessário de um dispositivo de saída onde será possível o contato visual do usuário com a RA desenvolvida. No mercado existem diversos dispositivos ou unidades de saída, por exemplo, os retroprojetores são bastante utilizados como instrumento de exibição tanto para uma RA quanto para qualquer outra reprodução de elementos digitais por meio da projeção da informação. Outra possibilidade de exibir a realidade aumentada se dá pelo uso dos famosos óculos de RV (realidade Virtual) que também são utilizados para a RA. Esses *HeadSets* ganharam fama dado ao fato de levarem o usuário a experimentar sensações tal como se o mesmo estivesse em contato com o mundo real por meio do processo imersivo. Os *[Oculus Rift,](http://www.techtudo.com.br/tudo-sobre/oculus-rift.html)* a título de exemplo, só aumentaram o interesse por esses *hardwares*, uma vez que se apropria de sentidos, potencializando ainda mais as sensações de presença/realidade. Em contrapartida, esses dispositivos ainda possuem algumas desvantagens quando se pretende utiliza-lo como instrumento educacional, a saber, alto custo do produto comercializado no Brasil e baixa compatibilidade de *software*, comparado a outros dispositivos (FREIRE, 2016). Um último exemplo no qual os usuários podem utilizar para exibir uma determinada RA são os *smartphones*, que é capaz de processar dados tanto quanto um computador, porém de forma mais compacta e suas funcionalidades são ampliadas graças ao sistema operacional onde rodam os aplicativos. Uma vantagem desses dispositivos móveis, além da facilidade de uso, é que eles

são bastante acessíveis e de baixo custo. Pensando em um projeto educacional envolvendo as TDIC os *smartphones* ganham força no processo de ensino-aprendizagem posto em comparação com os outros meios citados anteriormente.

Dada às circunstâncias citadas, os *smartphones* de fato ganham força na sua utilização por parte dos usuários como dispositivo de acesso a informação. No que diz respeito ao uso para experiência em RA, encontramos na literatura diversos trabalhos que explicam as funcionalidades do mesmo quando se apropria de um *software* com a finalidade de reproduzir a experiência. Marcedo, Silva e Buriol (2016) demostram essa funcionalidade por meio do esquema representado na Figura 4 utilizando-se de um dispositivo móvel.

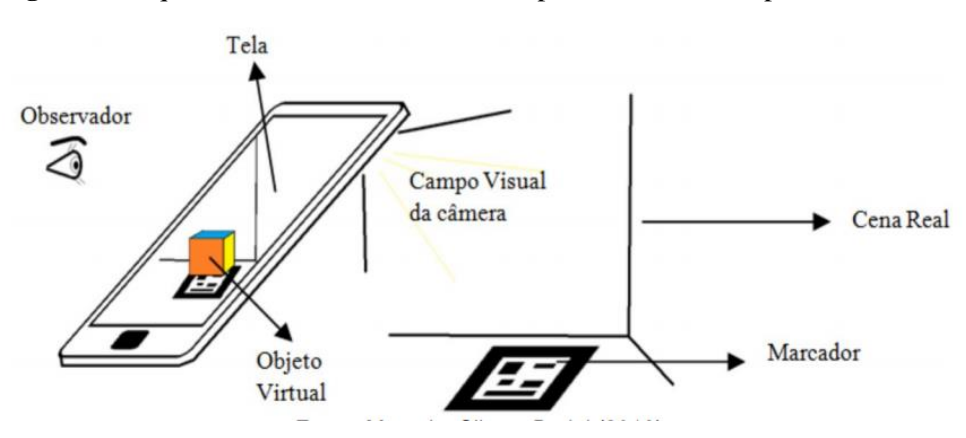

<span id="page-27-1"></span>**Figura 4:** Esquema de funcionalidade da RA por meio de um dispositivo móvel

Fonte: Marcedo, Silva e Buriol (2016)

#### <span id="page-27-0"></span>1.4.7 Posicionamento da RA no Ambiente Real

Segundo Marcedo, Silva e Buriol (2016) a realidade aumentada se estabelece por meio da combinação desses elementos. Primeiro, para se experimentar a RA num dispositivo móvel, é preciso que este dispositivo, no caso um smartphone, esteja munido de um aplicativo que se utilize da câmera para capturar o ambiente real, extrair as informações pré-programadas no próprio ambiente e representar na tela o objeto construído, realizando essa operação por meio da renderização dos elementos virtuais no espaço físico através do *software* instalado (MARCEDO; SILVA; BURIOL, 2016). O processo de posicionamento da RA no mundo real se chama ancoragem e se dá clicando na região de interesse, processo bastante utilizado em projetos de arquitetura; posicionando fixo na tela do dispositivo; usando a posição do GPS ou por meio da utilização de marcadores, que nada mais é do que um elemento físico no mundo real (OMAIA, 2020).

#### <span id="page-28-0"></span>1.4.8 Tipos de Marcadores

O marcador é a imagem que serve como ponto de referência para a posição dos objetos 3D programados no *software*. Geralmente os *softwares* fazem uso de um *QR CODE* para ser o marcador onde serão representadas os objetos em 2D ou 3D, porém novos programas vêm surgindo permitindo ao usuário a utilização de outros espaços físicos para inserir os objetos virtuais, nessa acepção surgem os tipos de marcadores que pode ser utilizados pelos usuários que desenvolvem a RA que pode ser: Código 2D, destacado na Figura 5, uma imagem qualquer ou um objeto 3D.

<span id="page-28-2"></span>**Figura 5:** *QR CODE* - Marcador em Código 2D

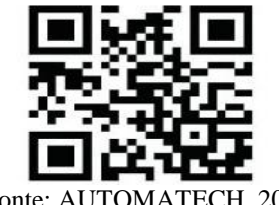

Fonte:

O sistema localiza os objetos/imagens e exibe as informações virtuais neles. Dada às possibilidades de inovação, e de forma a tornar a atividade mais lúdica e interativa, a escolha por um marcador mais atrativo torna a atividade pedagógica ainda mais interessante, por exemplo, a utilização de imagens em cores para plotar a RA ou um objeto pessoal desperta a curiosidade do usuário no momento da experiência.

#### <span id="page-28-1"></span>**1.5 Desenvolvimento de uma RA**

A realidade aumentada, assim como qualquer aplicação, precisa de um desenvolvedor para cria-la. Nesse sentido, uma determinada RA pode ser criada por um conjunto de ferramentas e programas, os ditos SDK (*Software Development Kit*) permitindo ser associado a um *Game Engine* usado para simplificar o desenvolvimento de determinada aplicação/jogo.

Um SDK oferece funcionalidades pré-definidas, fazendo com que o processo de interação seja mais fácil em comparação com outros meios de programação e linguagens computacionais mais complexas. Existem no mercado diversos *SDK's*, a saber, *EasyAR, AR.js, Wikitude,*  *Vuforia*, todas essas bibliotecas dispõe de recursos bastante acessíveis para o desenvolvimento de uma aplicação em realidade aumentada podendo ser integradas facilmente a outras plataformas.

<span id="page-29-0"></span>1.5.1 Vuforia

Segundo Omaia (2020) no quesito acessibilidade e facilidade de operação, a *Vuforia,* oferece uma melhor experiência em RA para dispositivos móveis, permitindo a criação de aplicativos por meio de alguns recursos que o autor pontua como sendo importante, por exemplo:

- Melhor rastreamento de marcadores em tempo real;
- Melhor detecção de planos;
- Alto poder de mapeamento do ambiente;
- Inserção de botões virtuais para maior interatividade;
- Maior renderização de informações 3D;
- Versão gratuita disponível;
- Fácil articulação a um *Game Engine* como o *Unity.*

<span id="page-29-2"></span>A Figura 6 faz destaque à logomarca da *Vuforia Engine.*

**Figura 6:** Vuforia Engine

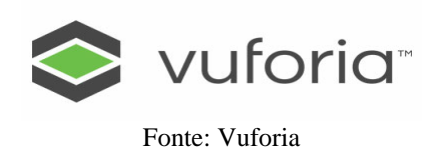

<span id="page-29-1"></span>1.5.2 Unity

Um *Game Engine* facilitará a criação de um jogo, tornando o processo mais simples, sem que haja uma equipe altamente treinada para tal ação. Existem diversas plataformas de criação de games disponíveis, porém a *Unity* traz consigo diversas funções que pode ser articulada diretamente com a Vuforia, colaborando em diversas funções como na renderização os gráficos 3D e 2D de maneira rápida, trazendo modelos estáticos e dinâmicos; construindo animações de

forma a dinamizar qualquer projeto desenvolvido nela; gerenciando da melhor forma os arquivos que são inseridos com a possibilidade de compartilhar *assets* (recursos gráficos) desenvolvidos por outros usuários ou por bibliotecas externas, como a *vuforia*, facilitando assim o acesso. Além de realizar a programação de um determinado jogo em desenvolvimento por meio de seus motores de jogo. Uma das maiores vantagens da *Unity* é dada ao fato da plataforma dar suporte para que os aplicativos desenvolvidos por meio dela possam ser exportados e aceitos em diversos sistemas operacionais como *Windows, Mac, iOS, Android,* e outros, o que facilita na distribuição final do produto aumentado a acessibilidade ao grande público. A Figura 7 faz destaque à logomarca do *Unity.*

**Figura 7:** Unity - Game Engine

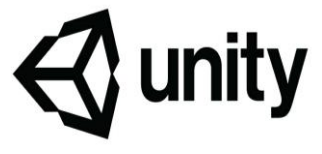

Fonte: unity

#### <span id="page-30-1"></span><span id="page-30-0"></span>**1.6 RA no Ensino de Química**

Ao realizar uma breve busca por "Realidade Aumentada em Química", nas bibliotecas de aplicativos como a *Google Play Store* ou a *AppleStore*, encontramos diversos aplicativos que se apropriam da RA para o ensino de química e que a tendência de utilizar-se de uma tecnologia digital vem sendo cada vez mais frequente. Leite (2020) realiza um grande levantamento na *Google Play Store* dos aplicativos que se encontram disponíveis, e que podem ser utilizados em dispositivos móveis, com potencial para o ensino de química baseado numa metodologia de caráter exploratório e com abordagem qualitativa, mostrando alguns pontos positivos; vantagens e desvantagens e algumas limitações no que diz respeito a aplicação pedagógica daquele aplicativo. Há uma crescente utilização das TDIC no ensino, porém quando o olhar está direcionado à educação não se trata apenas sobre a utilização, mas como precisa se dá essa utilização (LEITE, 2015). Usar por usar um recursos digital não é o suficiente, o professor precisa alinhar a uma boa prática pedagógica para dar sentido ao que está sendo abordado. Extraindo uma observação do estudo de Leite (2015), os aplicativos de RA, encontrados na plataforma da *Google* e analisados pelo autor, majoritariamente abordam conteúdos sobre atomística; o estudo dos modelos atômicos; tabela periódica; elementos; moléculas e assim por diante. Através de sua observação percebe-se uma predisposição por parte dos desenvolvedores

em abordar um assunto mais abstrato, a fim de permitir aos usuários materializar determinado conteúdo - o que é um ponto muito importante - em contrapartida, precisa-se ter em mente que determinados assuntos podem estar sendo abordados exaustivamente, sendo que a realidade aumentada dar abertura para a abordagem de diversos assuntos na química ou em qualquer outra ciência sem que haja uma monotonia, limitando um recurso de grande potencial pedagógico.

Na literatura existem diversos trabalhos que utilizam a realidade aumentada para fins pedagógicos em diversas áreas, no tocante ao ensino de química podemos destacar o trabalho de Queiroz *et al*. (2015), que desenvolveram e avaliaram um aplicativo em RA para o ensino de química de alunos do ensino médio. Queiroz e colaboradores (2015) estudaram as interações dos alunos com o aplicativo, mais precisamente a reposta deles frente ao recurso utilizado: a RA. A aplicação do material, conforme o trabalho, se deu nas dependências de uma escola estadual da cidade de Frutal/MG com pelo menos 60 alunos das turmas do 2º e 3º anos do médio, abordando os conteúdos de modelos atômicos e elementos da tabla periódica. No trabalho eles destacaram o fato de que cerca de 62% dos alunos gostam de química, porém concordam que a forma como vem sendo abordada é, em algumas vezes, fatídica e quase unanimes concordam que a utilização do aplicativo em RA aumentou significativamente o interesse pelo conteúdo e que voltariam a utilizá-lo novamente em outras disciplinas que não a química apenas.

Já no trabalho de Almeida e Silva (2017), buscaram formas de analisar as colaborações da Realidade Aumentada para o ensino de Isomeria em Química Orgânica ministrado aos alunos do 3º ano do Instituto Federal de Goiás *campus* Jataí. Nesse trabalho foram utilizados os aplicativos *Avogadro* e *FLARAS* que fazem uso da RA abordando isomeria. Conforme Almeida e Silva (2017, p.01), "a proposta da pesquisa se baseou na perspectiva de que o aluno conseguisse êxito nas atividades utilizando a tecnologia, além do mesmo ser capaz de expressar de forma escrita, as argumentações de suas respostas". Os autores, ao final da pesquisa, destacam a importância que a RA tem em auxiliar os alunos no processo de ensinoaprendizagem e que possui grande potencial quando associados a conteúdos tão específicos na química.

Não se configura numa tarefa difícil encontrar trabalhos que abordem RA para o ensino de Química ou qualquer outra disciplina a ser estudada, basta uma breve pesquisada na literatura que surgem autores que apontam para a necessidade do uso desse recurso digital (MACEDO *et al*., 2016; FERREIRA *et al*., 2020; LOPES *et al*., 2019). Porém nota-se a necessidade de abranger a aplicação da realidade aumentada noutros assuntos da química como equilíbrio químico; termoquímica, cinética química que por vezes se apresentam com certo grau de abstração. Para Omaia (2020), há algumas vantagens em usar a RA como a fixação da informação por meio da exploração dos objetos sobrepostos; integração de conteúdo tridimensional sobre o ambiente real e interatividade com o conteúdo aumentado. Fazendo um adendo a informação, acrescenta-se que a RA tem capacidade de fornecer uma visão 3D de uma imagem 2D vista em um simples livro, o estimulo a imaginação dos estudantes despertando interesse, as possibilidades de associar um conceito com exemplos, a possibilidade o desenvolvimento de atividades relacionadas com aprendizagem móvel, além de estar entro do contexto das metodologias ativas**.** 

#### **1.7** Taxonomia de Bloom

Ao longo do tempo, diversas metodologias vêm sendo desenvolvidas e aplicadas na educação, desde as que focam na resolução de problemas às que buscam dar ênfase no aspecto interdisciplinar entre outras práticas. Mediante todas elas, se faz necessário conhecer suas potencialidades dentro de cada contexto aplicado para uma aprendizagem geradora de sentidos.

Estabelecer os objetivos de aprendizagem, tal como planejar cada ação dentro de uma aula com base nesses objetivos, pode se tornar um importantíssimo fator para se alcançar êxito na prática pedagógica aplicada. Definir esses objetivos, para Belhot e Ferraz (2010, p. 1) significa "estruturar, de forma consciente, o processo educacional", oportunizando, dessa forma "mudanças de pensamentos, ações e condutas" (BELHOT E FERRAZ, 2010, p. 1). Diante disso, uma ferramenta que pode ser eficaz na definição dos objetivos dentro de uma proposta educacional é a Taxonomia dos Objetivos Educacionais proposta por Bloom *et. al* (1956), ou simplesmente Taxonomia de Bloom. Essa taxonomia visa auxiliar no desenvolvimento, na organização e também no planejamento dos propósitos ou metas de aprendizagem. Bloom e colaboradores (1956) propõem três objetivos:

- 1) Cognitivo: que relaciona-se ao aprender/deter um conhecimento;
- 2) Afetivo: relacionado aos sentimentos e ações de conduta;
- 3) Psicomotor: relacionado ao desenvolvimento de algumas habilidades físicas específicas (BELHOT E FERRAZ, 2010)**.**

A Taxonomia é uma ciência ou técnica de classificação e que quando aplicada a educação visa obter informações sobre o que se pretende ou espera que os alunos aprendam dentro de cada objetivo proposto (KRATHWOHL, 2002). Na Taxonomia de Bloom há uma hierarquização dos objetivos educacionais permitindo apontar os níveis de desempenho de cada aluno, desde aquele objetivo mais simples até os mais complexos, percebendo a capacidade do aluno de abstrair uma nova informação e até mesmo a sua capacidade de criar soluções para problemas a partir da visão de mundo transformada pelo novo conhecimento adquirido (FERRAZ e BELHOT, 2010; BLOOM *et al.,* 1956)**.**

Mediante as mudanças nos contextos educacionais e com o desenvolvimento e adoção de novas práticas de ensino, um grupo de pesquisadores propuseram algumas alterações na proposta inicial da Taxonomia de Bloom e seus colaboradores com o intuito de adequar os objetivos educacionais às novas práticas e melhor estruturar esses objetivos, auxiliando educadores num planejamento mais adequado, assim com nas ações dentro de cada aula (FERRAZ e BELHOT, 2010). A Figura 8 faz menção a proposta original da Taxonomia de Bloom e a versão revisada proposta por Anderson *et al.* (2001).

<span id="page-33-0"></span>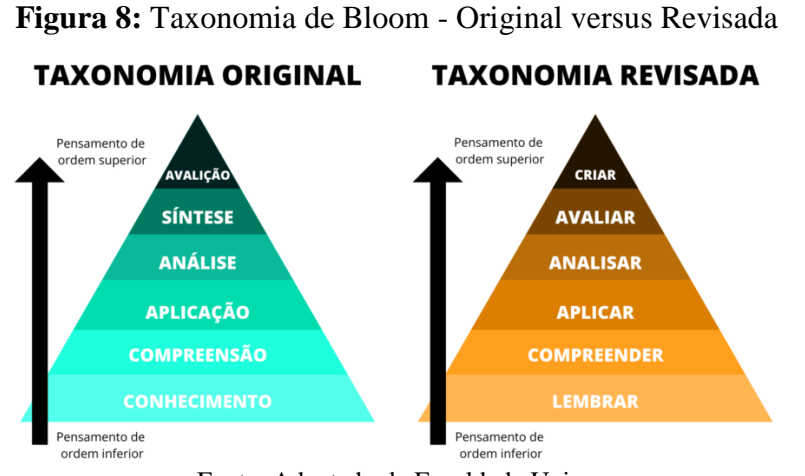

Fonte: Adaptado de Faculdade Unina

Na taxonomia revisada, Anderson *et al.* (2001) fazem um diferenciação entre "saber o quê" de "saber como", o primeiro relacionado com substantivos que construiriam a estrutura do conhecimento e o segundo com o emprego de verbos articulados aos desenvolvimento cognitivo e de habilidades. Nessa visão, de acordo com Ferraz e Belhot (2010) há uma mudança os verbos e é interessante pontuar que sua estruturação hierárquica muda de um aspecto unidimensional para um bidimensional, tendo uma maior distinção entre a dimensão conhecimento e os processos cognitivos.

#### **1.8** Aprendizagem Tecnológica Ativa

A ideia da aprendizagem ativa é estruturada no conceito da autonomia do aluno, onde o professor passa a mediar o conhecimento e o estudante nesse novo contexto torna-se autônomo no processo de construção do saber, deixando de receber determinada informação de forma passiva e "mastigada" pelo professor. Segundo Leite (2018, p. 7) "Quando o aluno lê, escreve, questiona, discute, resolve problemas, ele se envolve ativamente no processo de aprendizagem" e de fato o é. Esses processos tiram o aluno de mero agente transformado para agente transformador, passando a transformar a sua realidade por meio de suas ações.

Tanto Freire quanto Demo, em muitas de suas obras trata sobre o posicionamento do aluno e seu papel para a construção do conhecimento, evidenciando a autonomia intelectual e da consciência crítica, que para Freire (1996) o aluno pode intervir na sua realidade com muito mais propriedade e que, se tratando de estratégia pedagógica, segundo Richartz (2015) através das metodologias ativas o aluno costuma estar mais motivado a "examinar, refletir e pode relacionar à sua história o que é investigado, ressignificando suas descobertas" (RICHARTZ , 2015, p. 3).

Observando o novo contexto de desenvolvimento tecnológico digital em que estão imersos tanto professores quanto alunos, é de notório que as escolas a qual conhecemos têm adquirido novas configurações. É a partir do constante uso das tecnologias digitais com o propósito para o ensino que tem se observado essas mudanças dentro da sala de aula, o que, segundo Leite (2018) pode coordenar para uma aprendizagem tecnológica ativa que consiste em

> um modelo explicativo sobre como ocorre a incorporação das tecnologias digitais às metodologias ativas no processo de ensino e aprendizagem visando melhorar a performance do aluno, que assume o protagonismo de sua aprendizagem, com autonomia e comprometimento. (LEITE, 2018, p. 9)

Nessa perspectiva o aluno tem autonomia na construção do seu conhecimento por meio da sua interação com os recursos tecnológicos digitais, podendo fazê-lo em qualquer lugar, espaço de vivência e de construção de saberes, o que confere a essa metodologia esta a liberdade. (LEITE, 2018). Desse modo, entendemos que a utilização de um aplicativo para o ensino de Química, pode ser explicado por meio deste modelo, promovendo maior engajamento com os estudantes e contribuindo para a construção de seu conhecimento.

## <span id="page-35-0"></span>**2 METODOLOGIA**

A experiência em Realidade Aumentada foi desenvolvida por meio de um software específico, a saber, o Unity<sup>11</sup>, que cria as aplicações por meio da modelagem 3D associadas ao programa VUFORIA tendo a possibilidade de se trabalhar e ter a experiência em RA.

A pesquisa foi realizada em **3** etapas

**Etapa 1:** Levantamento dos aplicativos de química disponíveis nas lojas para dispositivos móveis.

Esta etapa foi concebida por meio de uma pesquisa de caráter exploratória por aplicativos para dispositivos móveis nas bibliotecas virtuais da *Google* e da *Apple.* Foram selecionados na busca aplicativos que abordassem como recurso a realidade aumentada, mesmo os que possuíam também a realidade misturada, ou seja, apresentando realidade aumentada e virtual, além do que esses aplicativos precisariam ter abordagem em Química

Para tal foram adotadas na busca palavras-chave em português, em inglês e em espanhol de modo que facilitassem os resultados da busca além de encontrar o maior número de aplicativos possíveis que trouxessem consigo o recurso da RA. As palavras-chave utilizadas na busca foram "Química em Realidade Aumentada" (PT), "AR Chemistry" (EN) e "Química em Realidad Aumentada" (ES). Nesse levantamento dois objetivos foram buscados:

- $\checkmark$  Obter uma noção básica dos aplicativos de RA disponíveis para a sua utilização em *smarthphones*;
- $\checkmark$  Nortear a pesquisa no sentido de entender os princípios teóricos e práticos no desenvolvimento de aplicativos para dispositivos móveis, sobretudo a utilização dos recursos da RA.

**Etapa 2**: Elaboração do aplicativo de realidade aumentada para o ensino de cinética Química.

Para esta etapa foram realizados estudos teóricos sobre os conteúdos da Cinética Química que são abordados no ensino médio. De forma sistemática, a criação se deu por partes visando abordar conteúdos em que o estudante necessita pôr em prática sua imaginação e visão

<sup>&</sup>lt;sup>1</sup> Software comumente utilizado em pesquisas que envolvem RA e Realidade Virtual

de espaço dentro dos conteúdos da cinética Química. O Quadro 2 descreve as cinco experiências e os objetivos dessas experiências em RA que buscou-se produzir durante o projeto.

Essas experiências serviram como ponto de partida para o desenvolvimento da RA, porém o projeto não se limitou a apenas elas, sendo assim foi focado em elaborar outros aplicativos em RA que contemplassem o ensino de cinética química.

<span id="page-36-0"></span>

| Experiência em RA                         | Descrição/objetivos                                                                                                    |  |  |  |
|-------------------------------------------|----------------------------------------------------------------------------------------------------|--|--|--|
| 01- Teoria das<br><b>Colisões</b>         | Nessa experiência objetiva, por meio da modelagem 3D, simular os<br>choques que ocorrem numa reação química (sendo representada por<br>bolas de natureza gráfica) buscando, no Unity, dinamizar a RA para<br>que os alunos visualizem os choques que ocorrem entre as partículas<br>(representadas pelas bolas gráficas). Pretende-se utilizar como<br>marcador figuras de livros que representadas apenas em 2D, ao<br>apontar a câmera para imagem em 2D, os alunos visualizarão a<br>experiência em 3D.                                                                                                    |  |  |  |
| 02- Classificação das<br>Reações Químicas | Por essa experiência pretende-se mostrar aos estudantes de química as<br>diferentes velocidades com que ocorrem a reação química. Essa RA<br>poderá ser utilizada a partir de discussões teóricas ou para explicar um<br>experimento em laboratório com a utilização de espécies químicas em<br>que há uma reação química lenta e/ou uma reação química rápida.<br>Com isso os estudantes podem visualizar por meio da RA o que deve<br>estar acontecendo na prática, de modo que os conceitos sobre as<br>velocidades das reações e sua classificação sejam discutidos. A RA<br>contará, também, com a utilização de bolas gráficas produzida a partir<br>modelagem 3D e a animação feita no software. |  |  |  |
| 03- Complexo<br><b>Ativado</b>            | O complexo ativado é um estado intermediário entre reagentes e<br>produtos, como os estudantes têm dificuldades de enxergarem esse<br>estado intermediário, aqui se pretende criar uma experiência que<br>mostre a formação do complexo ativado (de forma dinâmica) e<br>posteriormente a formação dos produtos, utilizando os mesmos<br>elementos gráficos das etapas anteriores.                                                                                                    |  |  |  |
| 04- Gráfico<br>Complexo<br><b>Ativado</b> | Como a experiência em RA possibilita uma forma de interação com o<br>estudante diferenciada, pretende-se criar gráficos em 3D mostrando o<br>sentido da reação, o ponto em que há a formação do complexo ativado<br>e posteriormente na etapa final da reação.                                                                                                    |  |  |  |
| 05- Gráfico da<br>Energia de<br>Ativação  | Com os mesmo elementos gráficos da RA anterior, serão construídos<br>gráficos em 3D para permitir maior envolvimento dos estudantes e<br>melhorar suas percepções sobre os dados observados na cinética<br>Química.                                                                                                    |  |  |  |

**Quadro 2:** Experiências em RA inicialmente a serem realizadas

Fonte: Elaborado pelo autor

Vale ressaltar, que é possível realizarmos inúmeras experiências em RA para o conteúdo de Cinética Química. Estas cinco experiências descritas no Quadro 2, serviram de foco para o desenvolvimento inicial, porém outras experiências em RA são possíveis de serem elaboradas, por exemplo, fatores que influenciam na velocidade da reação. Ao final foi reunido as RAs em um único aplicativo todas essas experiências, com design próprio, nome, e logo definidos para trabalhar todos os conteúdos de cinética elaborados na pesquisa, nesse aplicativo foi introduzidos conceitos teóricos para nortear os estudantes e professores.

**Etapa 3:** Construção das experiências em RA.

Buscou-se propor uma estratégia para a aplicação da RA nas aulas de Química visando contribuir para a construção do conhecimento químico. Tendo em vista o grande potencial de muitas TDIC e a mudança no perfil de estudantes frente a era digital, esse trabalho visou desenvolver um aplicativo que viesse associar as discussões teóricas com a prática. Esta por sua vez simulada por meio da experiência em Realidade Aumentada no ensino de Química, focando, inicialmente, no conteúdo de cinética química. Busca-se com isso, também, contribuir para melhorar o processo de ensino e aprendizagem nas escolas e incentivar o uso de recursos digitais associados ao ensino, trazendo foco à interdisciplinaridade, desenvolvendo a imaginação e a ludicidade.

<span id="page-38-0"></span>Buscando viabilizar o desenvolvimento do projeto em realidade aumentada com o intuito de ensinar os conceitos de cinética química, foram seguidos caminhos metodológicos para solidificar a proposta do trabalho. Apesar de o trabalho estar sendo desenvolvido em tempos de pandemia e que algumas vezes existe a necessidade de presença, foram procurados meios para diminuir toda e qualquer dificuldade inicial e realizá-lo em um novo contexto de ensino, o virtual.

#### <span id="page-38-1"></span>**3.1 Levantamento dos aplicativos de RA em química**

Inicialmente foi realizado um levantamento a fim de ter uma noção básica dos aplicativos de Química em RA disponíveis nas bibliotecas e como se davam sua funcionalidade como um todo de forma a orientar para a elaboração do RACQ e da escolha conteúdo a ser abordado. Nesse sentido, foi realizada uma pesquisa de caráter exploratório com o objetivo de conhecer quantos e quais são as aplicações que se apropriam do recurso da realidade aumentada em sua funcionalidade com foco no ensino de Química. Esse levantamento foi realizado nas lojas virtuais de aplicativos, a saber, a biblioteca da *Apple (Apple Store)* e da *Google (Google Play Store)*. A sondagem dos *Apps* ocorreu durante os meses de agosto e setembro de 2020 e refeita durante os meses de junho e julho de 2021, interessada em verificar possíveis lançamentos e/ou atualizações.

A pesquisa foi realizada em seus respectivos mecanismos de busca com a adoção das palavras-chave "Química em Realidade Aumentada", "AR Chemistry" e "Química en Realidad Aumentada", em português (PT), em inglês (EN) e em espanhol (ES), respectivamente. Na busca foram encontrados diversos *apps* que usam como meio a RA, no entanto com foco exclusivo na química (ou seja, excetuando RA em ciências, bioquímica etc.) o Quadro 3 descreve os *apps* disponíveis.

<span id="page-39-0"></span>

| Nome                                                                 | Língua    | Ultima versão | <b>Desenvolvedor</b>                          | <b>Biblioteca</b>                            |
|----------------------------------------------------------------------|-----------|---------------|-----------------------------------------------|----------------------------------------------|
| AR Chemistry by<br>Techax Labs                                       | Inglês    | 24/02/2020    | Techax Labs<br><b>LLP</b>                     | Google Play<br><b>Store</b>                  |
| Dat Thin Pone<br>HighSchool<br>Chemistry AR<br>Learning App          | Inglês    | 01/12/2020    | 360ed                                         | Google Play<br><b>Store</b><br>e Apple Store |
| ModelAR<br>Organic<br>Chemistry                                      | Inglês    | 30/04/2020    | 950 Stephenson                                | Google Play<br><b>Store</b><br>e Apple Store |
| Chemistry AR<br>(BETA)                                               | Inglês    | 03/11/2018    | Petra Christian                               | Google Play<br><b>Store</b>                  |
| RAppChemistry:<br>AR                                                 | Espanhol  | 02/04/2020    | RAppChemistry                                 | Google Play<br><b>Store</b>                  |
| QuimicAR                                                             | Espanhol  | 01/03/2014    | CreativiTIC                                   | Google Play<br><b>Store</b>                  |
| Química 3D -<br>$CTI-Unesp$                                          | Português | 20/07/2018    | <b>CTI-UNESP</b><br>Baurú                     | Google Play<br><b>Store</b>                  |
| <b>ARMolVis</b>                                                      | Inglês    | 11/05/2016    | <b>National</b><br>University of<br>Singapore | Google Play<br><b>Store</b>                  |
| Sparklab -<br>Chemistry app in<br>AR/VR                              | Inglês    | 14/02/2018    | <b>ARX</b>                                    | Google Play<br><b>Store</b>                  |
| AR_Atoms<br>Revealed                                                 | Inglês    | 20/05/2020    | <b>Michael Ruders</b><br>Høeg                 | Google Play<br><b>Store</b>                  |
| Arloon<br>Chemistry                                                  | Inglês    | 30/12/2017    | Arloon                                        | Google Play<br><b>Store</b>                  |
| <b>AR VR</b><br>Molecules Editor<br>Free                             | Inglês    | 04/08/2019    | Virtual Space<br>LLC                          | Google Play<br><b>Store</b><br>e Apple Store |
| <b>AR Orbitals</b>                                                   | Inglês    | 28/06/2019    | Alexander Zhang                               | Google Play<br><b>Store</b>                  |
| <b>TRPEV-RA</b>                                                      | Espanhol  | 10/10/2019    | Federico Galizia                              | Google Play<br><i>Store</i>                  |
| Géométrie des<br>molécules                                           | Espanhol  | 04/06/2020    | M. Chardine                                   | Google Play<br><b>Store</b>                  |
| XI Jornada<br>Carbohidratos<br>2014<br>CreativiTICEntre<br>tenimento | Espanhol  | 28/05/2014    | CreativiTIC                                   | Google Play<br><b>Store</b>                  |
| Chemistry AR+                                                        | Inglês    | Há 1 ano      | Power Tem<br>Development<br><b>LLC</b>        | <b>Apple Store</b>                           |
| BT chemiatry F4<br><b>AR</b><br>Inglês                               | Inglês    | Não infor.    | Syed irfan                                    | Google Play<br><b>Store</b><br>e Apple Store |
| A.R. Chem                                                            | Inglês    | Há 2 anos     | <i>Sponholtz</i><br>Productions,<br>LLC       | <b>Apple Store</b>                           |

**Quadro 3:** Aplicativos de química em RA disponíveis

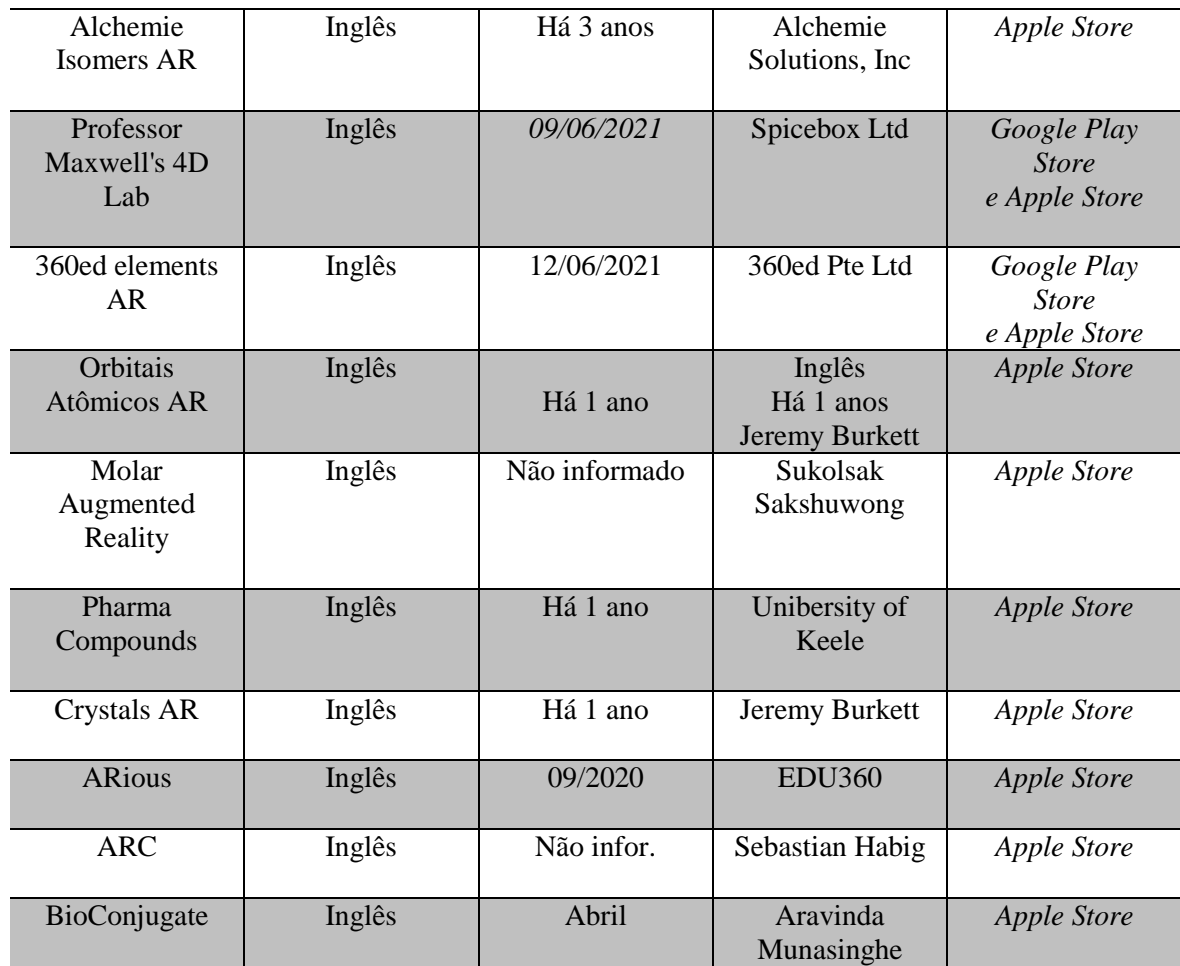

Fonte: Elaborado pelo autor

Muitos aplicativos encontrados tinham como recurso a realidade aumentada, entretanto alguns não abordavam o conteúdo da Química. É válido ressaltar nesse ponto que os resultados apresentados foram limitados em relação a quantidade de aplicativos. Para as buscas feitas na biblioteca da *Google,* foram encontrados um total de 19 aplicativos que abordavam a RA como recurso, sendo 13 em Inglês, 5 em Espanhol e apenas 1 em Português, é importante destacar aqui que o resultado foi limitado a 250 aplicativos. Já na *Apple Store* não houveram resultados quando pesquisados por aplicativos em espanhol e em português, apenas por aplicativos em inglês, apresentando apenas 31, dos quais 16 contemplam a RA como recurso e o foco em Química, com isso a observação foi resumida apenas ao que foi disponibilizado nas lojas de aplicativo, contudo não pode ser descartado a possibilidade de haver mais aplicativos nas plataformas que ficaram "indisponíveis". A título de ilustração, no Quadro 4 descrevemos os conteúdos presentes em dez dos aplicativos encontrados, o que resume a linha de abordagem geral dos demais *apps*.

<span id="page-41-0"></span>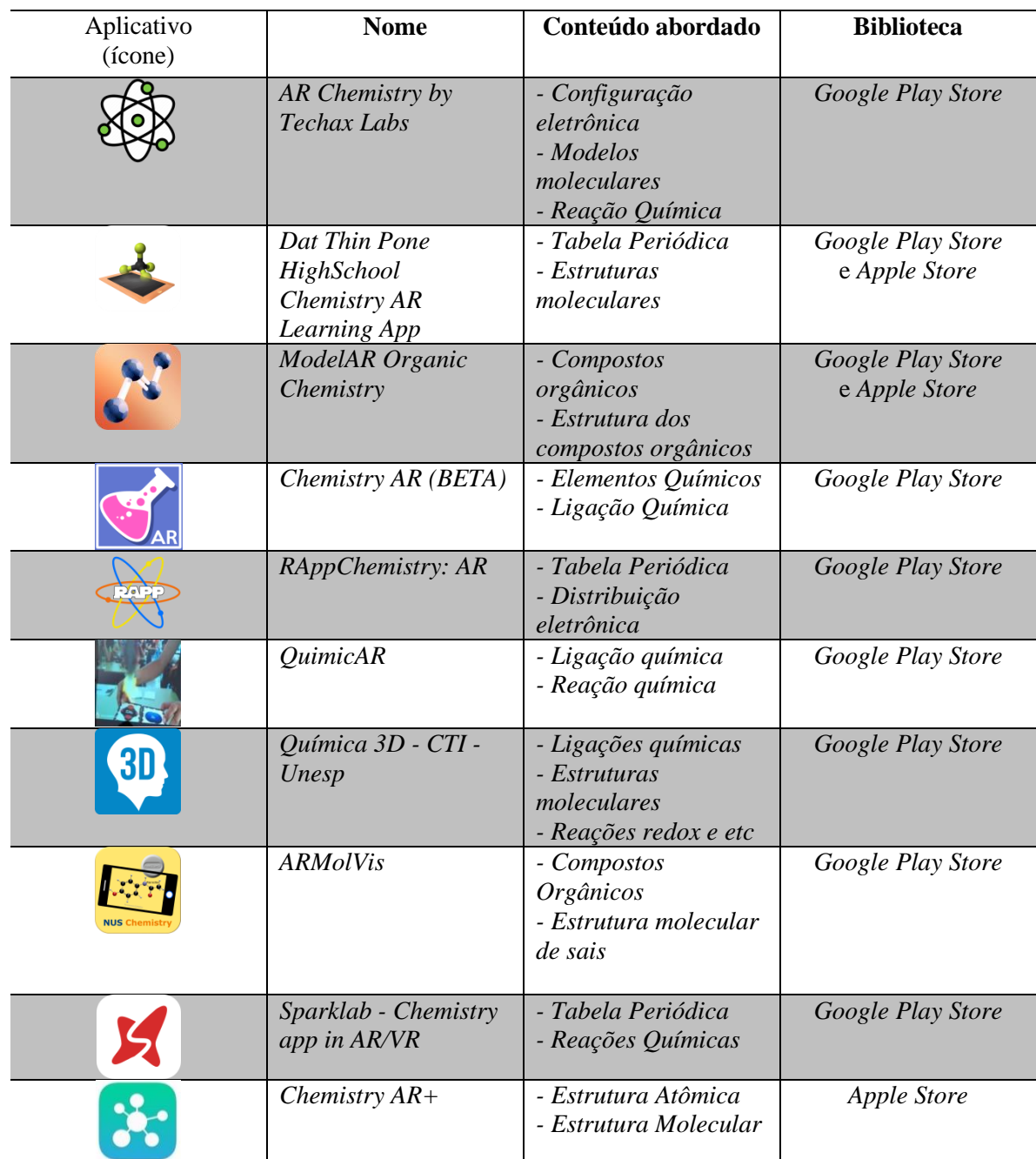

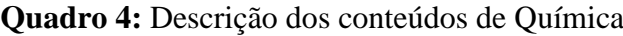

Fonte: Elaborado pelo autor

A partir desse resultado notou-se que os *Apps* de RA já desenvolvidos estão direcionados em abordar os assuntos de modelos atômicos, tabela periódica, modelos moleculares, moléculas orgânicas, isomeria, deixando de abordar outros assuntos também importantes na química. À vista disso, escolher Cinética Química como conteúdo a ser abordado se torna estratégia para inovação dentro de um recurso digital utilizado, oferecendo material para que professores e alunos possam abranger suas experiências com a realidade aumentada. Cada busca visou guiar para a elaboração do aplicativo, não só na escolha do conteúdo químico, mas também como inspiração para criação de todo o designer gráfico, botões de navegação e demais características.

<span id="page-42-0"></span>3.1.1 Princípios para a elaboração de aplicativos em RA

O estudo dos princípios para elaboração do aplicativo de RA foi parte essencial para o desenvolvimento da pesquisa, uma vez que há uma gama de ferramentas no mercado, saber com qual programar é essencial para um melhor resultado.

Primeiro foi feita uma pesquisa de caráter exploratório nos principais mecanismos de busca da internet por meio de artigos, vídeos no *Youtube* e simpósios virtuais focados no tema a fim de se conhecer os principais *softwares* de desenvolvimento da realidade aumentada. O Quadro 5 faz destaque as principais ferramentas disponíveis no mercado que trabalham no desenvolvimento dessas aplicações.

<span id="page-42-1"></span>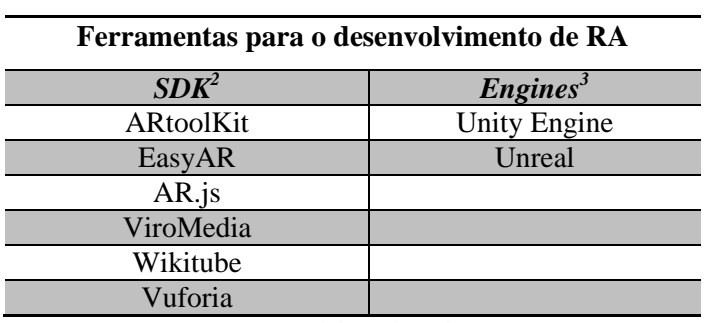

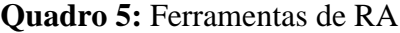

Fonte: Elaborado pelo autor

Para o desenvolvimento do aplicativo foi escolhida como *SDK* a *Vuforia*, pelos seguintes motivos:

- Melhor rastreamento dos marcadores
- Melhor mapeamento do ambiente
- Maior renderização das informações em 3D
- Melhor desempenho na detecção de plano
- Disponibilização de versão gratuita

<sup>2</sup> SDK: Software Development Kit (Kit de Desenvolvimento de Software)

<sup>3</sup> Motor de Jogo

Para motor de jogo foi escolhido a *Unity,* pois oferece maior integração com as *SDKs*  disponíveis no mercado, melhor desempenho no desenvolvimento de RA animadas e interativas, como a criação de fogo, neblina, etc., possui uma gama de *assets<sup>4</sup>* gratuitos, fornecer uma pré-visualização do jogo por meio da *webcam*, suporte para diversas plataformas como *Android, IOS, Windows,* entre outros e por fim o oferecimento de uma versão gratuita.

Não só escolher como saber utilizar é importante, sendo assim como forma de impulsionar a pesquisa no sentido de ampliar a visão em relação à linguagem computacional, foi realizado um curso de capacitação a fim de se conhecer os principais mecanismos de criação de um aplicativo de realidade aumentada. Como o objetivo é a criação de aplicações que se utilizam da realidade aumentada (RA) usando como plataformas de desenvolvimento a *Unity* e a *Vuforia Engine*, culminando num aplicativo para dispositivos móveis, tanto para *Android* quanto *IOS*, foram buscados inicialmente a realização de três cursos distintos que em conjunto cooperam para o foco central, a realidade aumentada.

A princípio foi dado início a realização do curso de modelagem em 3D, a fim de criar *assets* (modelos gráficos) próprios que possam ser inseridos na plataforma da *Unity* com o objetivo de adquirir a capacidade de criar qualquer tipo de objeto gráfico dentro da plataforma, e em seguida para evitar as possíveis reinvindicações de direitos autorais uma vez que a maioria dos *assets* disponíveis na *Unity* é de domínio de terceiros, possuindo valor de aquisição e sendo vetada a reprodução para fins comerciais. Outro ponto importante se dá ao fato de ter *assets* limitados quando é realizada uma pesquisa por "*Assets* de Química" ou por "*chemistry assets*" uma vez que a plataforma busca mundialmente a disponibilidade desses modelos gráficos. O segundo curso foi realizado com o intuito de aprender as funcionalidades da *Unity*. Assim como qualquer plataforma de programação, a *Unity* traz uma linguagem puramente técnica da área da computação, porém a familiarização com seus botões gráficos tornou o processo cada vez mais fácil e simples de realizar as experiências iniciais. Um terceiro e último curso foi o de criação de Aplicativos, concluindo os objetivos iniciais. Vale ressaltar que a capacitação é um processo contínuo, e que constantemente faz necessário aprimorar as ideias e conceitos da ciência da computação.

<sup>4</sup> Elementos gráficos para compor o jogo, objetos 3D.

## <span id="page-44-0"></span>**3.2 Elaboração do aplicativo de RA para o ensino de Cinética Química**

Foi planejado inicialmente cinco diferentes experiências em RA, descritas no Quadro 2, porém durante o desenvolvimento da aplicação foram percebidas algumas limitações no tocante aos recursos disponíveis, os *hardwares,* para que o aplicativo fosse concebido. Todo desenvolvimento se deu com a utilização de um notebook de baixo processamento, conforme o Quadro 6. De início pretendia-se operar os *softwares* de computadores associados à UFRPE, com processadores mais avançados, dando possibilidade de um sucesso maior na criação do aplicativo RACQ, entretanto, com o prolongamento da pandemia, ficou inviável a utilização das dependências da universidade.

<span id="page-44-3"></span>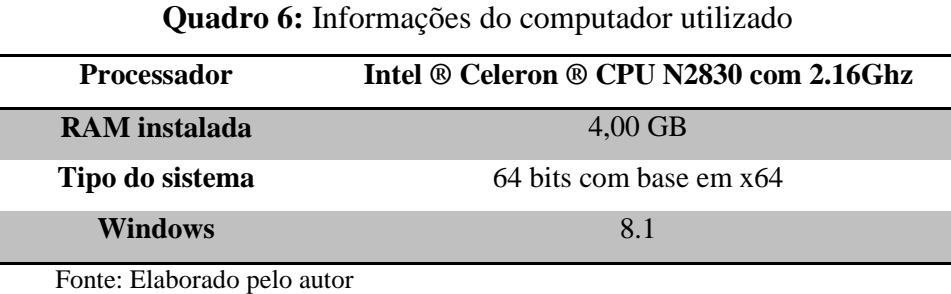

## <span id="page-44-1"></span>3.2.1 Primeiras experiências em RA

<span id="page-44-2"></span>Com a familiarização das funcionalidades da plataforma, foram feitos testes iniciais em RA utilizando *Vuforia* como kit de desenvolvimento do *software.* É de referir que todo processo até a primeira experiência, teste 01, demonstrado na Figura 9, não foi tarefa fácil, visto que foi um período de adaptação de uma linguagem que não é da competência do pesquisador, mas que foi evoluindo ao longo do curso.

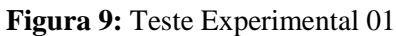

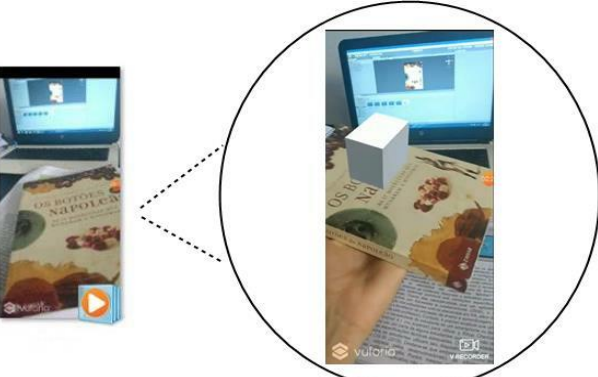

Fonte: Elaborado pelo autor

O teste 01 foi decisivo na definição do caminho metodológico adotado dentro da plataforma *Unity* a fim de facilitar as próximas programações e se habituar a linguagem. Foi adotado como tipo de marcador a capa de um livro, do tipo imagem 2D, para que a câmera do smartphone capturasse o ambiente real/físico, e por meio do *software* instalado no dispositivo móvel a experiência pudesse ser reproduzida. Como demostrado na figura 5, o objeto 3D que é projetado no espaço físico é uma figura geométrica, um cubo, retirado da própria biblioteca da *Unity*. A RA inicialmente produzida é estática, sem movimentação alguma, dada ao fato de ser um *asset* simples e sem animação, todavia sua aquisição abriu caminhos para utilização de outros *assets*. Note que no fundo da imagem aparece a tela inicial do *Unity*, mostrando o projeto da realidade aumentada materializada na imagem.

<span id="page-45-0"></span>O teste 02, demonstrado na Figura 10, foi outro passo tomado a fim de experimentar uma RA dinâmica, com movimentos progressivos e um grau maior de interatividade com o usuário.

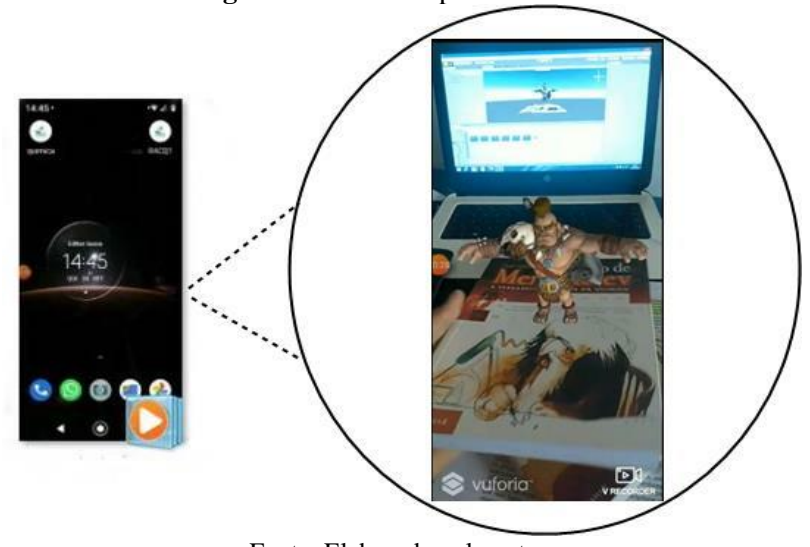

**Figura 10:** Teste Experimental 02

Fonte: Elaborado pelo autor

A dinâmica dentro de uma RA é muito importante, pois aumenta a interatividade do usuário com o dispositivo móvel, dando possibilidades de combinar elementos gráficos por meio da sobreposição de imagens. Na figura 06 o *asset* extraído da plataforma é um boneco em 3D que realiza operações em torno do seu próprio eixo, giro de 360º, além de uma movimentação num ângulo de 45º em relação ao plano do livro com uma espécie de arma que o mesmo retira de sua armadura. Esse processo inicia no momento em que a câmera do dispositivo faz a captura do marcador, a capa de outro livro, escolhido para que as informações virtuais pudessem ser exibidas.

## <span id="page-46-0"></span>3.2.2 Criação das RAs para o aplicativo

Para as RAs do projeto foram adotados a utilização de marcadores em 2D, ou seja imagens em duas dimensões. Toda criação dos marcadores foi feita na plataforma *Canva* em associação com o *Photoshop*. É importante citar que para cada RA se faz necessário utilizar um marcador diferente, sendo assim cada *designer* possui uma cor e elementos gráficos que definem o que serão trabalhados por meio da realidade aumentada. O Quadro 7 mostra cada marcador criado.

<span id="page-46-1"></span>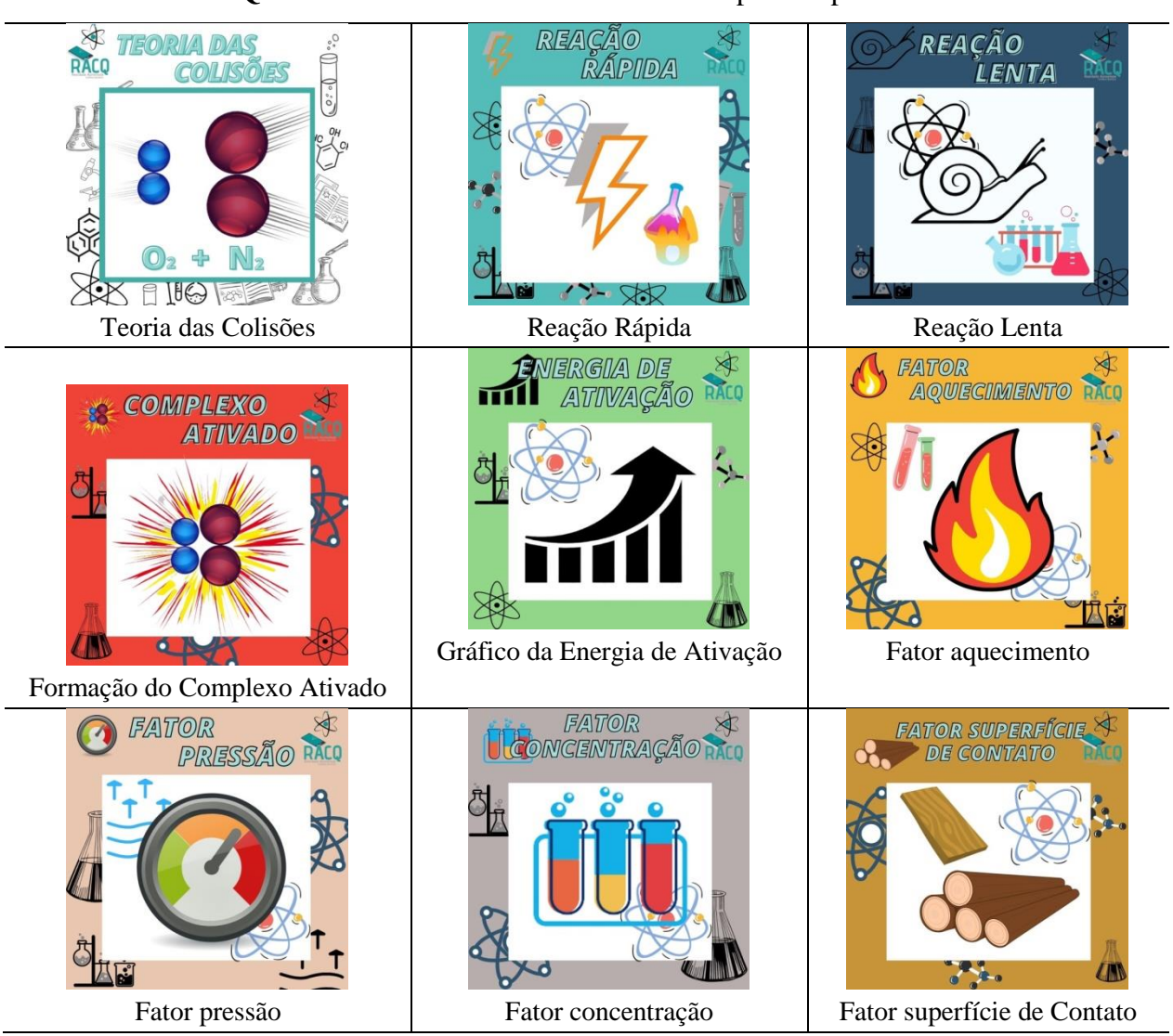

**Quadro 7:** Marcadores em 2D elaborado para o aplicativo

Fonte: Elaborado pelo Autor

O processo de criação das RAs foi uma das etapas mais difíceis do projeto dada à limitação dos recursos disponíveis para sua criação. Durante todo o período foi utilizado computadores de baixo processamento, com isso as experiências foram condicionadas ao que tinha disponível.

A primeira RA desenvolvida foi a "teoria das colisões", essa experiência foi criada no próprio *software* da *Unity* com todas as ferramentas que a plataforma disponibiliza. Como é uma animação de baixa complexidade foi possível desenvolvê-la, aplicando a animação nas esferas, demostrando o choque efetivo e a formação dos produtos. A figura 11 faz destaque a RA desenvolvida, nesse teste foi verificado o pleno funcionamento da experiência, os choques entre as partículas, concluindo com sucesso parte de mais uma etapa do projeto.

<span id="page-47-0"></span>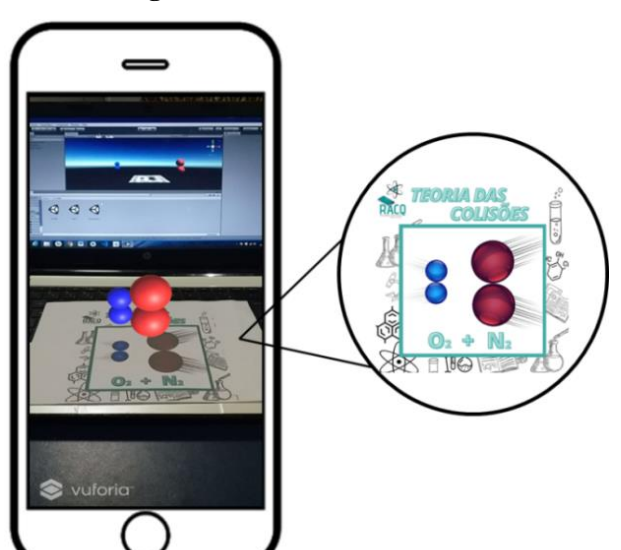

**Figura 11:** Teoria das Colisões

Fonte: Elaborado pelo autor

Referindo-se às demais RAs, não foi possível concluí-las com êxito dentro do que foi projetado para o aplicativo. Para o desenvolvimento dos objetos em 3D dessas aplicações, foi escolhido o *Blender®* como *software* de programação, com ele foi possível iniciar todo o processo de modelagem, algumas animações, criação de texturas, possibilitando a renderização para associar as criações ao *Unity*, porém com os recursos disponíveis não foi alcançado o sucesso esperado para a finalização dessa etapa, necessitando assim de ferramentas de programação mais avançadas, com capacidade de processamento maior. A Figura 12 faz destaque a um dos momentos dessa etapa de construção dos objetos em 3D. Foi possível modelar, criar alguns gráficos, porém a renderização não pôde ser feita.

<span id="page-48-1"></span>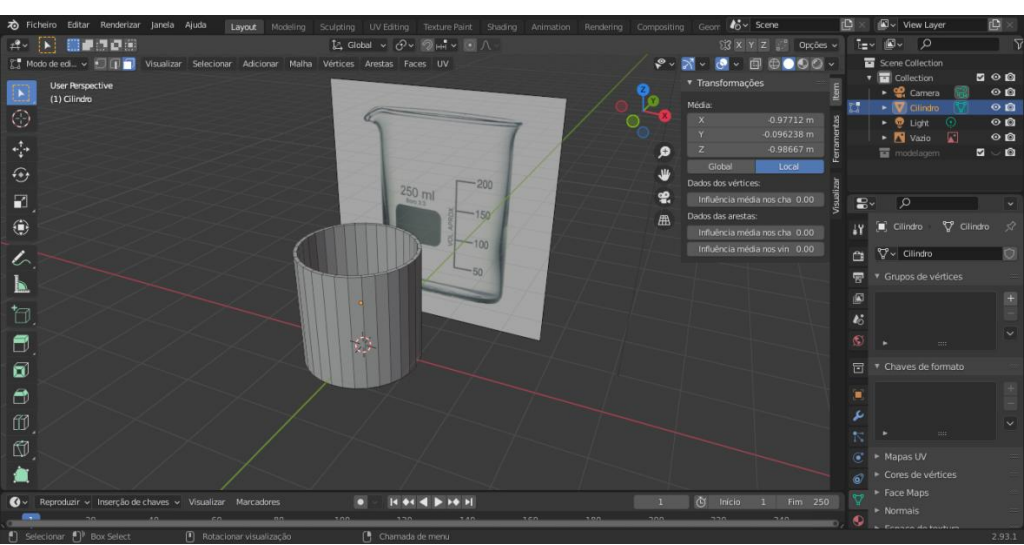

**Figura 12:** Processo de criação de um *bécker* no Blender

Fonte: Elaborado pelo autor

## <span id="page-48-0"></span>3.2.3 Criação de um modelo gráfico para o aplicativo RACQ

Como produto final do projeto é a criação de um aplicativo para dispositivos móveis, antes de qualquer operação o *App* precisa de um estilo gráfico, uma logo e acima de um nome para futuras patentes e até mesmo como forma de identificar o trabalho. Para a criação do *designer* gráfico do aplicativo, bem como a organização estético-formal dos elementos de textos e elementos de imagens que compunha sua funcionalidade e interface do aplicativo, foram escolhidos duas ferramentas para a edição de imagens e criação de *templates.* Primeiro a plataforma *Canva* e em segundo o *Photoshop, software* de edição, ambos com focos no *designer* gráfico*.* 

<span id="page-48-2"></span>Todo esse processo foi dado em conjunto com o professor orientador do projeto de pesquisa. O nome do *App* foi construído com base no assunto de química abordado como tema para construção das RAs, assim sendo denominado de Realidade Aumentada Cinética Química (RACQ) como mostra a Figura 13.

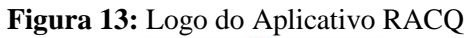

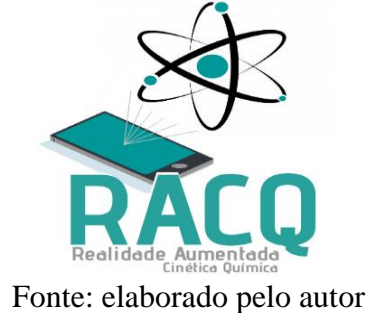

Também foi construído um GDD (*Game Design Document*) contendo todas as informações relevantes do aplicativo, apresentando a mecânica, temática, níveis entre outros aspectos. O GDD foi importante para que todas as ideias fossem organizadas a fim de que o *designer* pudesse ser concebido. De posse disso, um modelo gráfico foi construído no qual foram posicionados os botões na tela do menu principal, tal como suas seções. A Figura 14 mostra o *designer* criado para interface do aplicativo que serviu como guia no ato da construção do mesmo.

<span id="page-49-0"></span>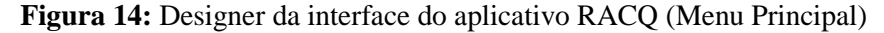

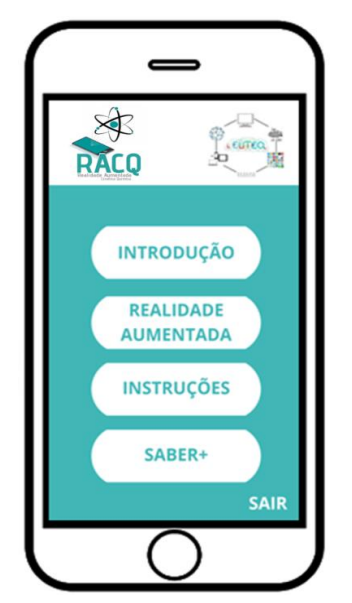

Fonte: Elaborado pelo autor

<span id="page-49-1"></span>Foram criados botões de navegação no próprio *App*, *designer* indicado na figura 12. Para esses botões também foram criados interfaces gráficas para que o usuário o experimente-o da melhor forma, como indicado na Figura 15. Não apenas a utilização da realidade aumentada, que é o objetivo da criação, mas como uma fonte de informação para contribuir com o processo do ensino-aprendizagem, dando aos estudantes subsídios para entender suas funcionalidades e compreender o assunto abordado.

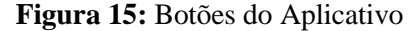

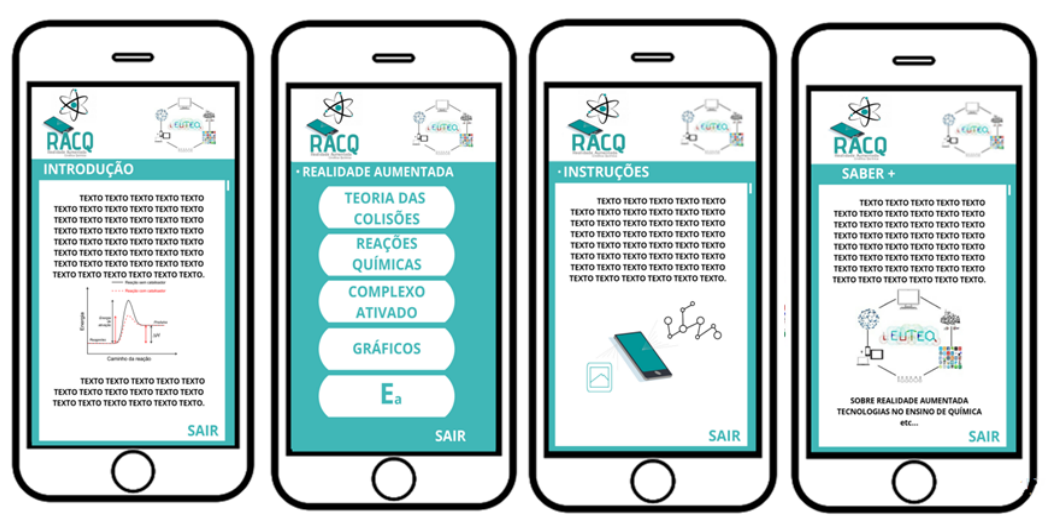

Fonte: elaborado pelo autor

#### <span id="page-50-0"></span>3.2.4 Desenvolvimento do aplicativo

Assim como qualquer aplicativo, para a criação do RACQ se fez necessário escolher algumas ferramentas de desenvolvimento, em específico de uma que oferecesse suporte para a criação de realidade aumentada.

Existem no mercado diversos *Kits* de desenvolvimento, ou bibliotecas como são mais comumente chamadas, e uma série de *Game Engines* (motores de jogo), onde se dá a criação do jogo, no entanto para a criação do aplicativo, a partir do protótipo construído e descrito na seção 8.4, foi utilizado a *Engine* da *Unity®* na versão 2018.4.35f1 e pela utilização da *Vuforia*®, por oferecer uma versão gratuita, apresentando maiores possibilidades ao associar com *Unity®.*

<span id="page-50-1"></span>Na Figura 16 mostra a interface da *Unity®* e em destaque as principais janelas que foram mais utilizadas no desenvolvimento do aplicativo.

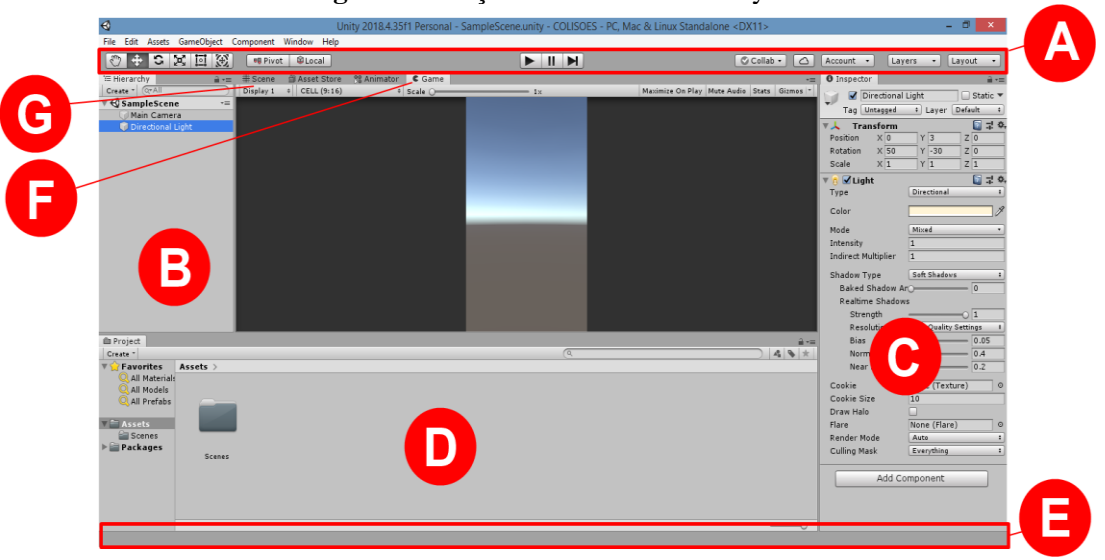

**Figura 16:** Seções e interface da Unity®

Fonte: Adaptado do Unity Technologies®

A seção "A" foi utilizada para acessar os recursos de trabalho mais essenciais, como por exemplo, a manipulação da tela, o aumento de objetos dentro do jogo, o dimensionamento dos botões do aplicativo, os controles de reprodução e pausa das ações do aplicativo.

Na seção "B" se encontra o "*Hierarchy"*, ela foi a principal janela utilizada. Nela foram construídos o menu do aplicativo, os botões de acesso, a inserção do som dos botões, a utilização de animações, ou seja, cada item encontrado no aplicativo tem uma entrada na "*Hierarchy"*. Ela é a representação em texto de cada *GameObject* (Objeto de Jogo) na cena, se configurando na estrutura principal do aplicativo. Graças a esse recurso foi possível ligar um *GameObject* ao outro*.* 

Na seção "C" foi acessado o *"Inspector"*, nele foram feitas as edições dos objetos de jogo, como a inserção de imagens, sons e materiais do aplicativo. Essa seção foi um das mais trabalhosas, pois cada objeto criado tinha um conjunto de propriedades que eram editadas no seu respectivo "*Inspector"*.

Na seção "F" é exibido todo o material upado para o programa, desde as imagens criadas no C*anva* e no *Photoshop* até os *Scripts* criados para a execução das funções, como clique no botão "sair", todo conjunto de instruções para a funcionalidade no aplicativo.

A seção "E" conduziu na detecção de erros durante a criação, ela é barra de *statu*s que fornece todas notificações em relação aos processos do *Unity*. Finalizando com as seções "G" e "F", pois foram importantíssimas para o entendimento do que estava sendo construído. A seção "G" funcionou para a visualização do *app*, fazendo a simulação de como ficaria a aparência final por meio da renderização através das câmeras de jogo. E a seção "F" orientou para a visualização da cena, permitindo a navegação visual e edição de possíveis erros na programação, mostrando tanto uma pespectiva em 3D quanto em 2D.

<span id="page-52-0"></span>A Figura 17 apresenta a interface final do *software* após cada operação, desde a criação das primeiras cenas até a inserção do último objeto, discriminando suas respetivas seções.

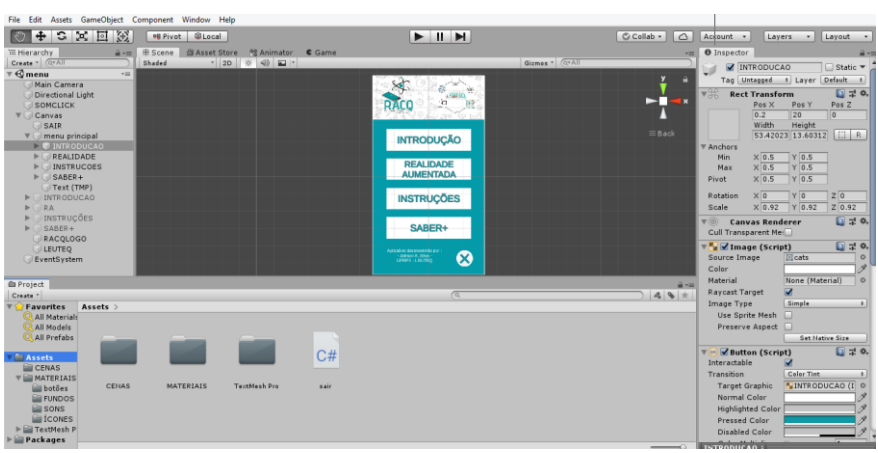

**Figura 17:** Interface após finalização do aplicativo

Como forma de testar a aplicação até então construído, no intuito de verificar sua funcionalidade, foi baixada uma versão em APK *(Android Application Pack*) para instalação em um dispositivo *Android®*, tendo assim um resultado satisfatório em sua última versão. Notou-se que o aplicativo respondeu ao teste, os botões do menu funcionando perfeitamente, respondendo aos comandos programados o que pôde concluir esta etapa do projeto. A Figura 18 registra um dos testes feitos, percebe-se na imagem a execução do aplicativo em um dispositivo com sistema operacional *Android®*, mostrando o menu e suas respectivas seções.

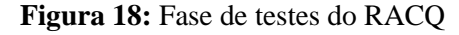

<span id="page-52-1"></span>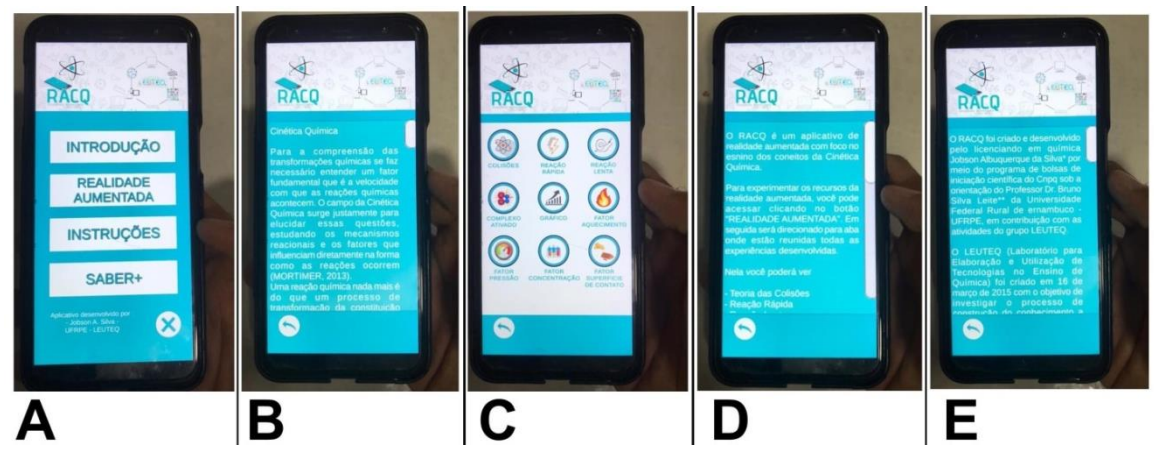

Fonte: Elaborado pelo autor

Fonte: Elaborado pelo autor

## <span id="page-53-0"></span>3.2.5 Reunindo as RAs no RACQ

Como etapa de finalização do aplicativo, buscou-se a reunião de todas as experiências em realidade aumentada no RACQ. Assim, foram criados *scripts* para a função de *Loading* das cenas ao clicar em seus respectivos botões. Para todos os botões foi utilizada a mesma *Scripts,*  como mostra o recorte da Figura 19*,* editada no *VS Community* 2017*.* 

#### **Figura 19:** *Script* de *Loading* das cenas

<span id="page-53-1"></span>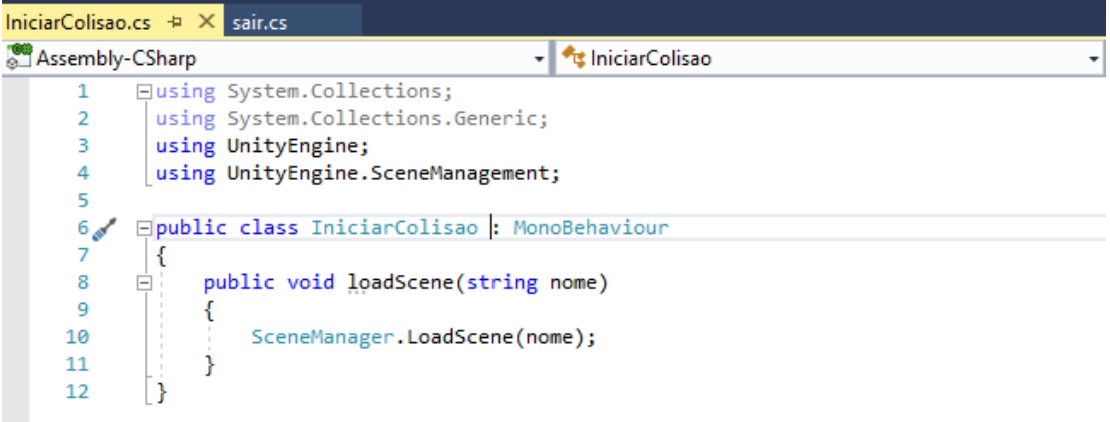

Fonte: Elaborado pelo Autor

<span id="page-53-2"></span>Os botões da realidade aumentada foram posicionados na seção "REALIDADE AUMENTADA" presente no menu do aplicativo, ao clicar nesse botão do menu o usurário é direcionado e lá poderá experimentar cada RA, como mostra a Figura 20.

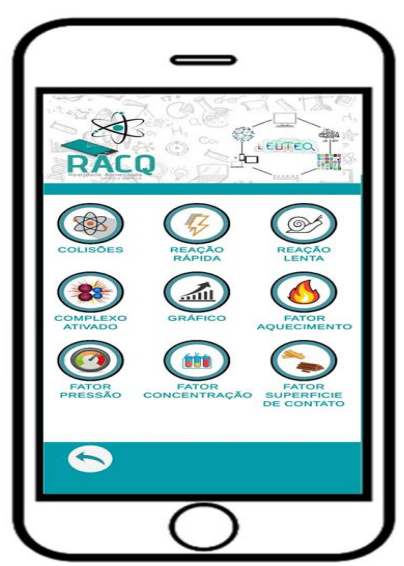

#### **Figura 20:** Reunião das RAs no aplicativo RACQ

Fonte: Elaborado pelo autor

## <span id="page-54-0"></span>**3.3 Estratégia para uso do aplicativo em RA desenvolvido**

Como parte estratégica da utilização do aplicativo e posterior validação, foi criada uma Sequência Didática (SD) a fim de contemplar da melhor forma possível o conteúdo da Cinética Química. Busca-se fazer a integralização do aplicativo à aula para que ela ocorra de maneira prática, cumprindo os objetivos para o qual foi criado, levando em consideração a versão que se obteve dele até o momento.

O quadro 8 faz uma descrição da sequência didática criada para este fim, contemplando o conteúdo programático da disciplina, pontuando e detalhando todo passo a passo da estratégia criada.

## **Quadro 8**: Sequência didática

<span id="page-54-1"></span>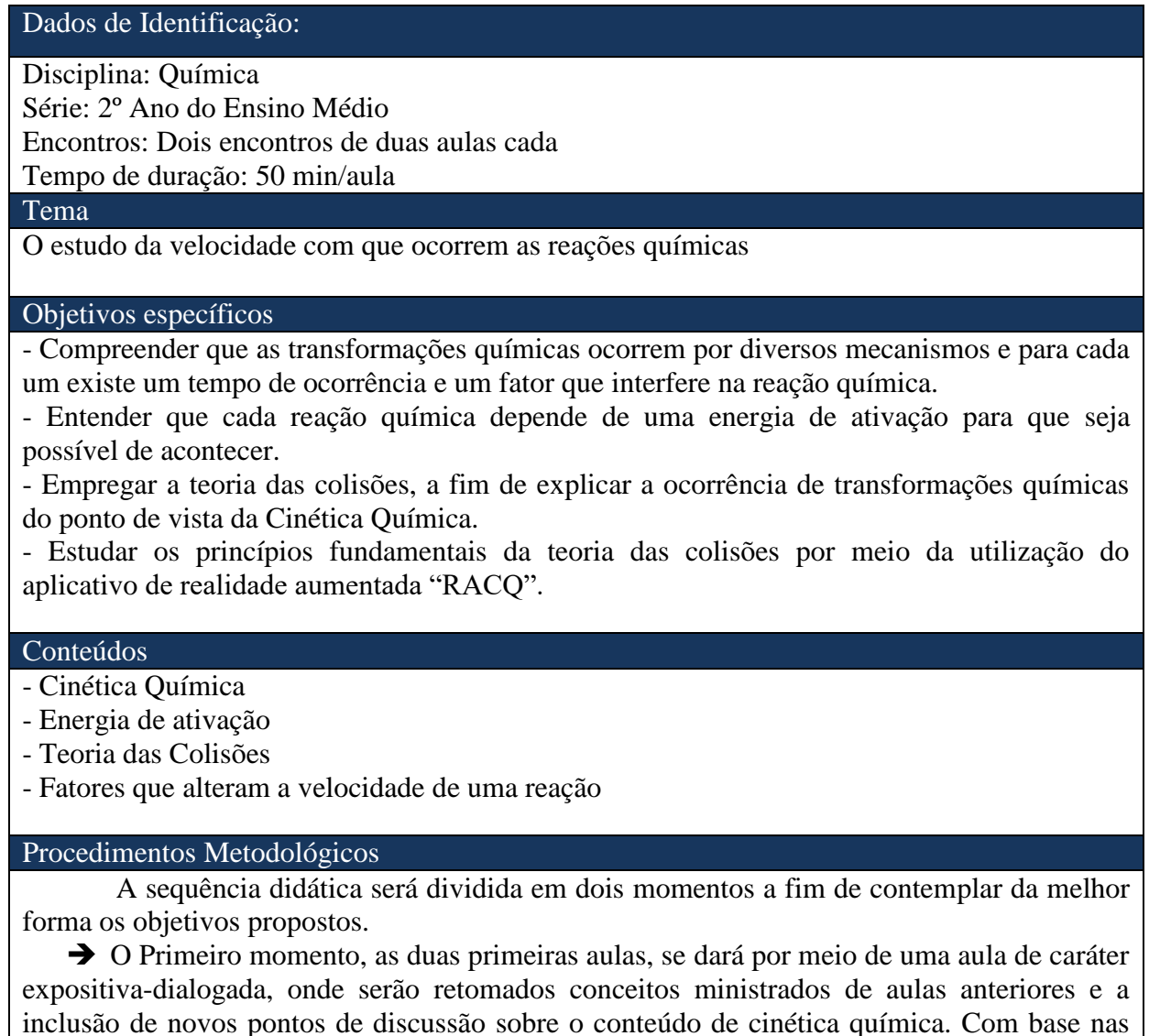

informações do livro didático, o professor construirá a aula contemplando de forma geral e

conceituando:

- Velocidade de uma reação química
- Energia de ativação
- Fatores que alteram a velocidade das reações químicas
- Teoria das colisões

Dando ênfase na aula à Teoria das Colisões para que os alunos vejam, teoricamente, como se processam as reações químicas na dimensão atômica.

Serão levados em consideração todos os questionamentos dos alunos em torno do assunto afim de que se solidifiquem as ideias sobre o mesmo, também serão apresentados situações-problema do dia a dia que envolvam a cinética química para que os alunos sejam instigados a pensar e levantar as questões.

 O segundo momento da aula será dado por meio da utilização do aplicativo por parte dos alunos e com a mediação do professor. Nesse encontro o professor disponibilizará o link para que os alunos baixem o app RACQ das bibliotecas virtuais em seus respectivos *smarthpones,* em seguida formarão grupos de três alunos onde compartilharão os marcadores em 2D de forma impressa nas suas bancadas e de forma sistemática, irão experimentar cada RA disposta no aplicativo. Cada RA será discutida em sala, observando seus pontos, articulando às aulas teóricas para que os alunos possam associar a essa prática.

Esse momento será essencial para análise de todo o aplicativo, levando em consideração as opiniões dos alunos, verificando assim as potencialidades do aplicativo dentro da sala de aula.

#### Recursos didáticos

- Quadro, piloto, apagador

- Livro didático
- Aplicativo em realidade aumentada RACQ

#### Referências

- Mortimer, Eduardo Fleury. Química: Ensino médio. - 2. ed. - São Paulo: Scipione, 2013.

A sequência didática proposta foi construída pensando no processo de validação do aplicativo, e em termos práticos atingir os objetivos educacionais dentro de um tempo hábil, entretanto, outros caminhos podem ser trilhados por professores e alunos para se trabalhar com o aplicativo sem que seja necessariamente por essa SD.

A SD criada é uma proposta para a utilização do aplicativo em realidade aumentada para alunos do 2º Ano do Ensino Médio, série em que é ministrado o conteúdo de Cinética Química conforme os Parâmetros Curriculares do Nacionais (PCNs). Para a estratégia criada foi pensado numa sequência de quatro aulas realizadas em dois encontros, cada aula dispondo de 50 minutos e cada encontro dispondo de duas aulas.

Foram estabelecidos quatro objetivos educacionais para a SD, objetivos estes que serão cumpridos durante a aplicação da aula. O primeiro encontro é um momento de introdução do conteúdo químico, trazendo a discussão para dentro da sala por meio de uma aula expositivadialogada. Vale salientar que a SD em questão propõe a sua aplicação após algumas aulas já ministradas pelo professor da turma sobre cinética química, tendo em vista que o conteúdo é extenso para ser detalhado em apenas um encontro na sala de aula, por isso quando citado em introduzir o conteúdo no primeiro encontro, fala-se de uma retomada de assunto para que eles compreendam a linha de raciocínio da SD. No segundo momento seria aplicado o *App*  desenvolvido dentro da sua última versão, ou seja, considerado apenas a única RA inserida no mesmo, sendo a Teoria das Colisões<sup>5</sup>.

Segundo Zabala (1998, p. 18), uma sequência didática pode ser entendida como um "conjunto de atividades ordenadas, estruturadas e articuladas para a realização de certos objetivos educacionais, que têm um princípio e um fim conhecidos tanto pelos professores como pelos alunos". Com esse entendimento, buscou-se propor uma estratégia didática que seguisse uma lógica de articulação entre as atividades realizadas durante as aulas, ou seja, ligadas e organizadas com base nos objetivos que foram pensados para serem alcançados de forma mais significativa, o que facilitará nas atividades posteriores do projeto.

Oliveira (2013) considera que ao propor uma SD, é importante levar em consideração o tema, os pontos a serem problematizados, a sistematização dos conteúdos além da delimitação dos objetivos educacionais dentro de uma proposta didática, sendo imprescindível para o sucesso do aprendizado. Além do mais, pensar no tempo que dispõe a aula, no material didático a ser trabalhado e até mesmo na organização dos alunos em sala é considerável para a SD, sendo importante pensar estrategicamente em cada um desses pontos.

<sup>5</sup> Com o aplicativo finalizado passaria a ser considerado na SD as demais RAs.

#### <span id="page-57-0"></span>**CONSIDERAÇÕES FINAIS**

A utilização das Tecnologias Digitais da Informação e Comunicação (TDIC) é um caminho que dá possibilidades para o enriquecimento das atividades pedagógicas dentro da sala de aula assim como o aprimoramento da comunicação entre professor e aluno para se trabalharem nas melhores estratégias no processo de construção do conhecimento. A sala de aula é um ambiente de comunicação; de troca de ideais; de aprimoramento do ser, sendo o professor o agente mediador do conhecimento, assim é lhe incumbida a tarefa de investigar metodologias que aproximem o conhecimento científico da realidade do aluno, buscando inserir nesse ambiente uma TDIC que mais se adeque à necessidade observada no contexto da sala de aula.

As TDIC no ensino podem dinamizar determinados conteúdos, abranger certas discussões, indo para além de uma imagem gravada na página de um livro, elas tem potencial para aguçar a imaginação dando espaço para a ludicidade. No ensino de Química, por exemplo, algumas dessas tecnologias podem transformar a percepção dos alunos a respeito de modelos teóricos construídos ao longo da história, citando como análogo os modelos atômicos que são vistos de forma abstratas. A Realidade Aumentada pode ser usada no ensino de Química como ferramenta de aprimoramento da aula, trabalhando os aspectos tridimensionais de determinados assuntos que requerem esse foco, assim como na simulação virtual de experimentos químicos.

Com o intuito de auxiliar professores e alunos na construção do conhecimento químico dentro e fora da sala de aula foi desenvolvido um aplicativo para dispositivos móveis que trabalhasse com o recurso da realidade aumentada com a abordagem do conteúdo de Cinética Química. Nesse trabalho de conclusão de curso foram estudadas as possibilidades de construção desse aplicativo, assim como os princípios para sua elaboração.

O projeto inicial proposto para o desenvolvimento do aplicativo em RA se mostrou relevante no que diz respeito a inovação para o ensino de Química, pois quando analisada na literatura ainda há poucos trabalhos que foquem no desenvolvimento de aplicativos no ensino de Química que tenham como recurso a Realidade Aumentada, assim esse projeto buscou contribuir para a área de pesquisa relacionada além da sua contribuição primordial citada anteriormente dentro da sala de aula.

Tendo em vista a não conclusão do aplicativo, por limitações técnicas, as etapas posteriores à finalização do aplicativo seriam a validação do mesmo considerando os princípios da Taxonomia de Bloom e da Aprendizagem Tecnológica Ativa e a disponibilização do aplicativo para o acesso dos professores e alunos.

Além disso, entendemos que há outras possibilidades de utilização do aplicativo dentro da sala de aula. Nesse projeto foi pensando na aplicação do *App* dentro de uma sequência didática proposta para alunos do 2º ano do Ensino Médio em dois momentos de vivência, primeiro momento se daria por meio da introdução do assunto e o segundo momento seria por meio da utilização do aplicativo retomando o assunto e introduzindo novos conceitos a partir da discussão. A validação do aplicativo seria baseada nessas aulas e por meio dessa aplicação. Fundamentando-se nos preceitos da taxonomia de Bloom seria analisado o comportamento esperado do aluno frente ao processo de ensino-aprendizagem, levando em consideração os objetivos educacionais inicialmente propostos e organizando, hierarquicamente, o que se pretende que o aluno aprenda, do mais simples ao mais complexo, estando esses objetivos solidificados nos chamados domínios; o cognitivo, o afetivo e o psicomotor.

Como o segundo momento da sequência didática proposta descrita no quadro 8 se dá por meio da utilização do aplicativo por parte dos alunos, esse momento será ideal para apoiar a validação na ideia da Aprendizagem Teco logica Ativa (ATA). A ATA espera que o aluno tenha autonomia sobre sua aprendizagem, assim ao acessa o aplicativo o professor estaria mediando a utilização do aplicativo, porém os alunos teriam o espaço de debate entre ele para discutir os aspectos da Cinética Química abordados no *App,* desde a teoria das colisões aos fatores que alteram as velocidades das reações químicas, esse comportamento do aluno frente a utilização do aplicativo se tornaria pinto de discussão para observar os preceitos da ATA.

Toda atividade desenvolvida durante projeto de pesquisa foi de extrema importância, e, convergiu para a finalização do aplicativo RACQ. Todavia algumas limitações foram encontradas durante o caminho, sendo assim considera-se os resultados obtidos, em termos de sucesso e finalização do projeto, parcialmente satisfatórios tendo em vista a não conclusão de todas as RAs inseridas tal como a aplicação e validação do aplicativo em sala de aula.

Houve limitações durante a construção das RAs produzidas para reuni-las no aplicativo final, como a escassez de recursos tecnológicos para o desenvolvimento do aplicativo foi o fator preponderante para a não finalização do aplicativo, a atividade de reunião das RAs no aplicativo foi dada por incompleta.

No que diz respeito à mecânica do aplicativo, como os botões do menu, os links inseridos para acesso aos materiais, os textos de consulta, os elementos gráficos, o *designer* como um todo: logo, figuras, cores e etc. todo o teste feito nesse sentido permitiu que o aplicativo

atendesse os objetivos propostos incialmente.Entendemos que o projeto possui alto potencial para o trabalho em sala de aula e futuras produções de pesquisas na área, para esse efeito ele será disponibilizado, assim que finalizado, no site do LEUTEQ e na biblioteca virtual da *Google Play* para que professores e alunos tenham acesso e possam utilizar de seus recursos.

## <span id="page-60-0"></span>**REFERÊNCIAS**

ALMEIDA, S. H.; SILVA, C. C**.** Contribuições da realidade aumentada para o ensino de química no ensino médio do IFG câmpus Jataí. *In:* XIV Semana de Licenciatura, 9º., 2017, Jataí. **Anais...** Jataí, GO: IFG, 2017. p. 253-267. Disponível em < http://revistas.ifg.edu.br/semlic/article/view/596/391>. Acesso em 10 abr. de 2021.

ANDERSON, L. W.; KRATHWOHL, [D. R.](https://www.amazon.com.br/s/ref=dp_byline_sr_book_2?ie=UTF8&field-author=David+R.+Krathwohl&text=David+R.+Krathwohl&sort=relevancerank&search-alias=stripbooks) **A taxonomy for learning, teaching and assessing: a revison of Bloom's Taxonomy of Educational Objectives**. Nova York: Addison Wesley Longman, 2001. 336 p.

BATINGA, V. T. S. A resolução de problemas nas aulas de química: concepções de professores de química do ensino médio sobre problema e exercício. *In:* XV Encontro Nacional de Ensino de Química, 15º., 2004, Brasília. **Anais...** Brasília: XV ENEQ, 2010. 11 p. Disponível em <http://www.sbq.org.br/eneq/xv/resumos/R0435-1.pdf>. Acesso em: 5 ago. 2020.

BLOOM, B. S. et al. **Taxonomy of educational objectives.** New York: David Mckay, 1956. 262 p. (v. 1)

Cinética Química. *Brasil Escola.* Disponível em <https://brasilescola.uol.com.br/quimica/cinetica-quimica-.htm>. Acessado em 20 de novembro de 2021.

COSTA, Rosa; RIBEIRO, Marcos. **Aplicações de Realidade Virtual e Aumentada.** Porto Alegre - RS, Editora SBC - Sociedade Brasileira de Computação, Porto Alegre, 2009.

COSTA *et al.* Dificuldades no ensino de química: um estudo realizado com alunos de um projeto de ensino. *In:* LVII Congresso Brasileiro de Química, 57º., 2017, Gramado. **Anais...**  Gramado: CBQ – RS, 2017. Disponível em <http://www.abq.org.br/cbq/2017/trabalhos/6/11430-15734.html>. Acesso em: 10 out. 2021.

CHASSOT, Attico Inácio. **A educação no ensino da química.** Rio grande do Sul: Unijuí, 1990. 118 p.

FERRAZ, A. P. do C. M.; BELHOT, R. V. Taxonomia de Bloom: revisão teórica e apresentação das adequações do instrumento para definição de objetivos instrucionais. **Gestão & Produção**, São Carlos, v. 17, n. 2, p. 421-431, jan. 2010.

FERREIRA, G. R.; PEREIRA, S. L. Realidade aumentada e ensino de ciências da natureza através de uma experiência interdisciplinar. *In:* XXVI Congresso Internacional ABED de Educação a Distância, 26º., 2020, Salvador. **Anais...** Salvador: CIAED, 2020. 9 p. Disponível em <http://www.abed.org.br/congresso2020/anais/trabalhos/53540.pdf>. Acesso em: 10 jan. 2021.

FONSECA, M. R. M. **Química:** ensino médio / Martha Reis. 2. ed. São Paulo: Ática, 2016. 368 p.

FRANÇA, Vera Regina Veiga. Teoria(s) da comunicação: busca de identidade e de caminhos**. Revista da Escola de Biblioteconomia da UFMG**, Belo Horizonte, v. 23, n. 2, p. 138-152 jun./dez. 1994.

Game Engine: o que é, para que serve e como escolher a sua. **Produção de Jogos.** Disponível em [<https://producaodejogos.com/game-engine/>](https://producaodejogos.com/game-engine/). Acesso em: 14 fev. 2021.

KIRNER, C.; SISCOUTTO, R. **Realidade virtual e aumentada:** conceitos, projetos e aplicações. Porto Alegre: SBC - Sociedade Brasileira de Computação, 2007. 300 p.

KRATHWOHL, D. R. A Revision of Bloom's Taxonomy: An Overview. Theory into Practice**, College of Educacion**, Ohio, vol. 4, n. 4, p. 212-218, out. 2002.

LEITE, Bruno Silva. **Tecnologias no ensino de Química:** teoria de prática na formação docente. Curitiba: Appris, 2015.

LEITE, Bruno Silva. Aplicativos de realidade virtual e realidade aumentada para o ensino de química. **Revista de Estudos e Pesquisas sobre Ensino Tecnológico (EDUCITEC)**, v. 6, e097220, 18 p., 22 abr. 2020.

LEITE, B. S. Aprendizagem Tecnológica Ativa. **Revista Internacional de Educação Superior**, v. 4, n. 3, p. 580-609, 2018.

LÉVY, Pierre. **O Que é o Virtual?** Tradução de Paulo Neves. São Paulo: Editora 34, 2003. 157 p.

LIMA, J. O. G. Perspectivas de novas metodologias no Ensino de Química. **Revista Espaço Acadêmico**, 2012, nº 136, p. 95-101, 25 jun. 2012.

LIMA *et al.* A Contextualização no Ensino de Cinética Química. **Química Nova na Escola**, 2000, n. 11, p. 26-29, mai. 2000. Disponível < http://gnesc.sbg.org.br/online/gnesc11/v11a06.pdf>. Acesso em: 15 fev. 2021.

LOPES, VIDOTTO, POZZEBON, & FERENHOF. Inovações educacionais com o uso da realidade aumentada: uma revisão sistemática. **Educação em Revista**, Belo Horizonte, v. 35, e197403, p. 1-33, 14 mar. 2019.

MACEDO, Alex de Cassio; SILVA, João Assumpção da; BURIOL, Tiago Martinuzzi. Usando Smartphone e Realidade aumentada para estudar Geometria espacial. **Renote**, Porto Alegre, v. 14, n. 2, p. 1-10, dez. 2016.

MILGRAM, P. *et. al.* "Augmented Reality: A Class of Displays on the Reality-Virtuality Continuum". **Telemanipulator and Telepresence Technologies**, SPIE, V.2351, p. 282-292, jan. 1994

MORTIMER, E. F. Conceptual change or conceptual profile change? **Science & Education**, p. 267–285, jul. 1995.

MOURA, Adelina. Mobile learning: tendências tecnológicas emergentes. *In:* CARVALHO, A.

A. A. **Aprender na era digital**: jogos e mobile-learning. Santo Tirso: De Facto, 2012, p. 127- 147.

Óculos de realidade virtual: tudo que você precisa saber antes de comprar. **Techtudo**, 14 mar. 2016. Disponível em <*[https://www.techtudo.com.br/listas/noticia/2016/03/oculos-de](https://www.techtudo.com.br/listas/noticia/2016/03/oculos-de-realidade-virtual-tudo-que-voce-precisa-saber-antes-de-comprar.html)[realidade-virtual-tudo-que-voce-precisa-saber-antes-de-comprar.html>](https://www.techtudo.com.br/listas/noticia/2016/03/oculos-de-realidade-virtual-tudo-que-voce-precisa-saber-antes-de-comprar.html)* acessado em: 14 fev. 2021.

OLIVEIRA, Maria Marly de. **Sequência didática interativa no processo de formação de professores.** Petrópolis: Vozes, 2013, 316p.

OMAIA, Derzu. Tutorial 2: Augmented Reality Using Vuforia and Unity**. [Symposium on](https://www.youtube.com/channel/UClp_qxRxMuKR2S0H45FDu4A)  [Virtual and Augmented Reality SVR](https://www.youtube.com/channel/UClp_qxRxMuKR2S0H45FDu4A)**, 2020. Disponível em <*[https://www.youtube.com/watch?v=VeS2f9THWYE&t=424s>](https://www.youtube.com/watch?v=VeS2f9THWYE&t=424s)* acessado em: 12 mar. 2021.

O que é um condigo 2D? **Automatech**, 21 nov. 2017. Disponível em <*[https://loja.automatech.com.br/blogs/blog/o-que-e-um-codigo-2d>](https://loja.automatech.com.br/blogs/blog/o-que-e-um-codigo-2d).* Acesso em: 12 mar. 2021.

PORTZ, L. G.; EICHLER, M. L. Uso de jogos digitais no ensino de Química: um Super Trunfo sobre a tabela periódica. Pôster Apresentado na 33º EDEQ**,** Ijuí - RS, 3 out. 2013. Disponível em <https://www.publicacoeseventos.unijui.edu.br/index.php/edeq/article/view/2786>.

Plataforma Unity. **Unity,** 2021. Disponível em [<https://unity.com/products/unity-platform/](https://unity.com/products/unity-platform/)*>*. Acesso em: 12 mar. 2021.

QUEIROZ, A. S. *et al*. Realidade Aumentada no Ensino da Química: Elaboração e Avaliação de um Novo Recurso Didático. **Revista Eletrônica Argentina-Brasil de Tecnologias da Informação e da Comunicação:** v. 1, n. 2, 2015.

RIBEIRO, Marcos; ZORZAL, Ezequiel R. **Realidade Virtual e Aumentada: Aplicações e Tendências**. Uberlândia - MG, Editora SBC, 2011. 151 p.

RICHARTZ, T. (2015) Metodologia ativa: a importância da pesquisa na formação de professores. **Revista da Universidade Vale do Rio Verde**, Três Corações, v. 13, n. 1, p. 296- 304, 2015.

ROCHA, J. S.; VASCONCELOS, T. C. Dificuldades de aprendizagem no ensino de química: algumas reflexões. In: XVIII Encontro Nacional de Ensino de Química, 2016, Florianópolis – SC. **Anais...** Florianópolis: SBQ, 2016, 10 p.

RODELLO, Ildeberto Aparecido et al. Realidade misturada: conceitos, ferramentas e aplicações. **Revista Brasileira de Computação Aplicada,** v. 2, n. 2, p. 2-16, 2010. Disponível em: [<http://hdl.handle.net/11449/134420>](http://hdl.handle.net/11449/134420).

SAVIANI, D. **Pedagogia histórico-crítica: primeiras aproximações.** 11 ed. rev.— Campinas, SP: Autores Associados, 2011. — (Coleção educação contemporânea)

SOUZA, J. I. R.; LEITE, Q. S. S.; LEITE, B. S. Avaliação das dificuldades dos ingressos no curso de licenciatura em Química no sertão pernambucano. **Revista Docência do Ensino**  **Superior**, v. 5, p. 135-159, 2015.

TORI, Romero; HOUNSELL, Marcelo da Silva. **Introdução a Realidade Virtual e Realidade Aumentada**. Porto Alegre: Editora SBC, 2018.

TORI, Romero; HOUNSELL, Marcelo da Silva; KIRNER, Claudio. **Fundamentos da Tecnologia de Realidade Virtual e Realidade Aumentada**. Porto Alegre: Editora SBC, 2018.

ZABALA, A. **A prática educativa: como ensinar.** Traduzido por Ernani F. da Rosa. Porto Alegre: ArtMed, 1998, 224p.

\_\_\_\_\_\_. **Orientações Curriculares para o ensino médio, ciências da natureza, matemática e suas tecnologias.** Brasília: Ministério da Educação, Secretaria de Educação Básica, 2006.

7 vantagens do uso de tecnologia na sala de aula. **Novos Alunos.** 2017. Disponível em [<https://novosalunos.com.br/7-vantagens-do-uso-de-tecnologia-na-sala-de-aula/>](https://novosalunos.com.br/7-vantagens-do-uso-de-tecnologia-na-sala-de-aula/). acessado em: 21 jun. 2021.